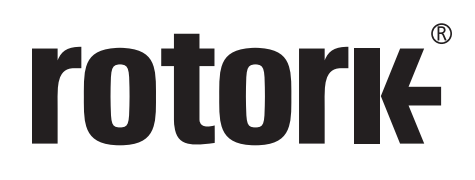

# **CK** Baureihe **CK Centronik – umfangreiche Einstellanleitung**

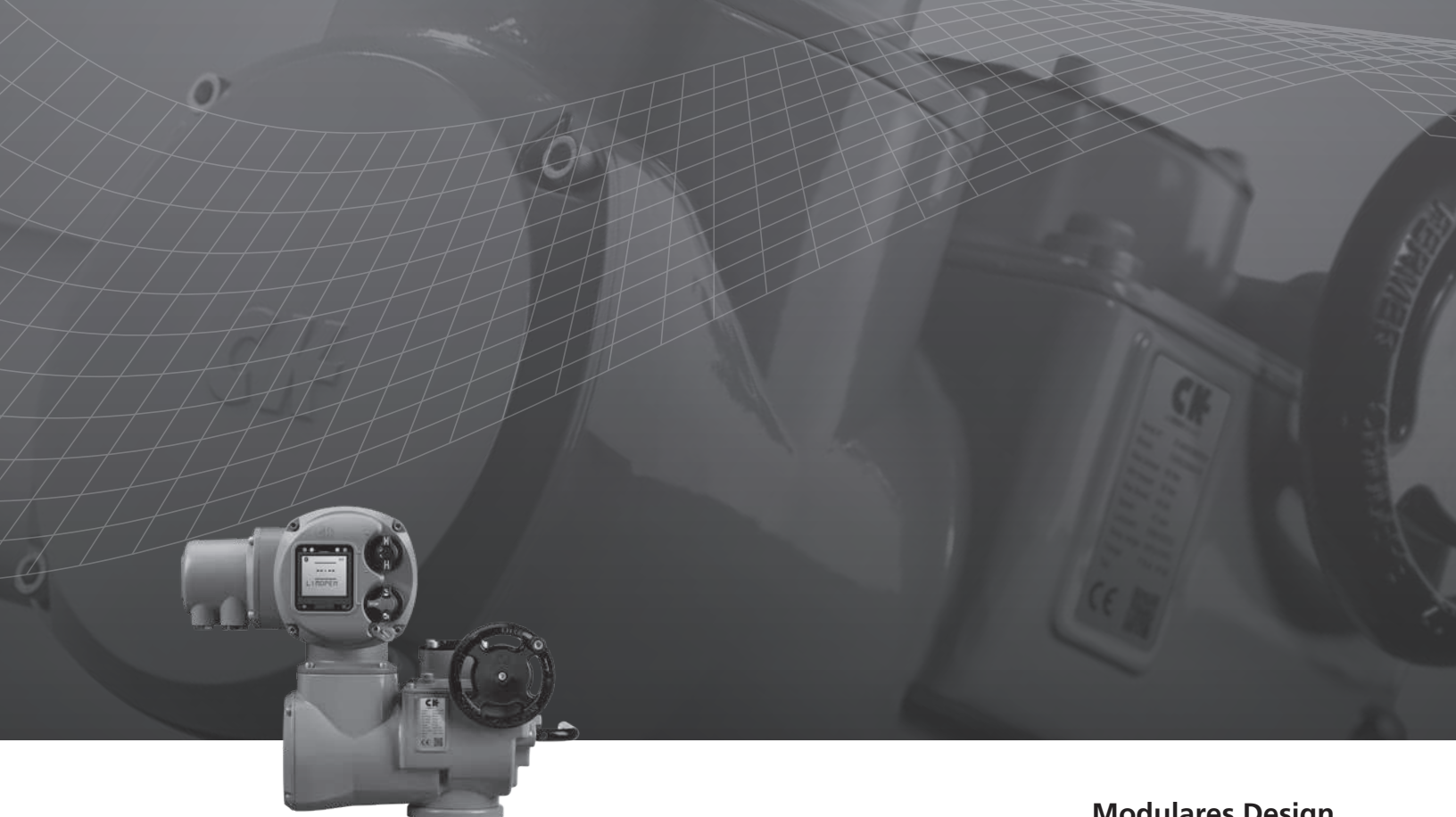

**Modulares Design Elektrische Armaturenantriebe**

**Keeping the World Flowing**

# **Inhaltsverzeichnis**

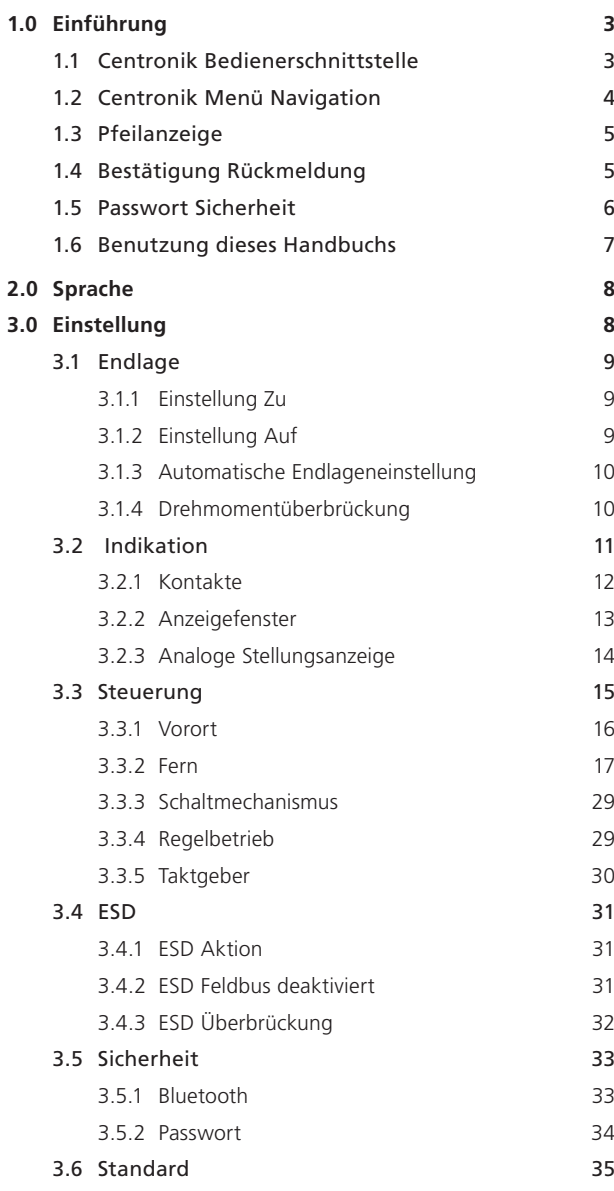

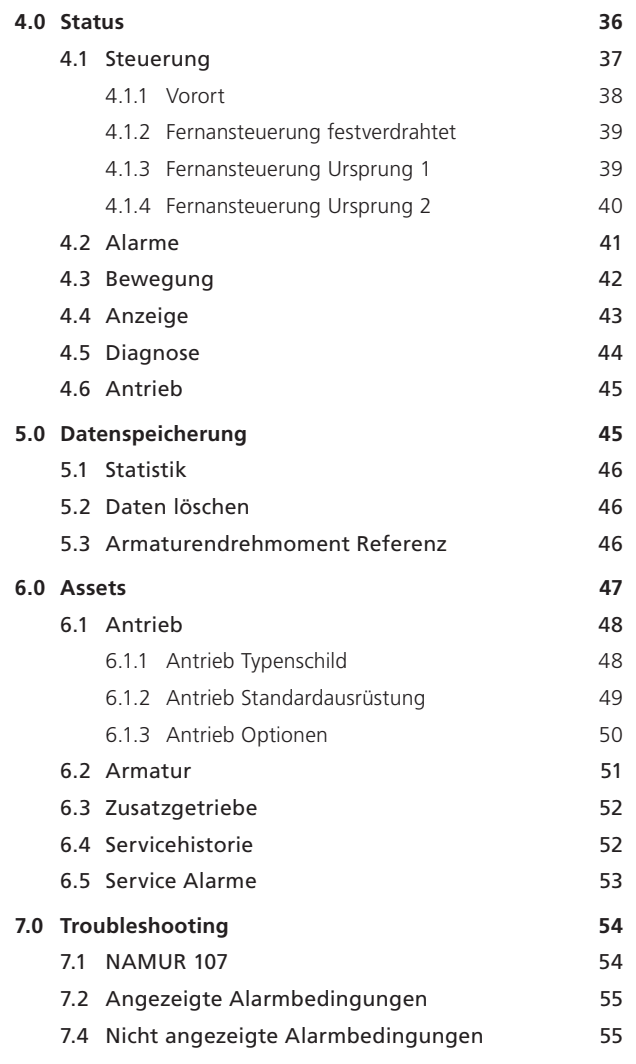

## <span id="page-2-0"></span> Dieses Handbuch beinhaltet Anweisungen für die Einstellung und Auswertung der Antriebe.

Es ist so gegliedert, dass die Anweisungen zum Einstellen und zur Passwortsicherheit mittels der örtlichen Schaltereinheit in Abschnitt 1 aufgeführt sind. Diese werden angewendet, wenn die Einstellungen verändert oder Informationen, wie in Abschnitt 2-6 beschrieben, betrachtet werden sollen.

Daher muss der Bediener mit den Vorgängen in Abschnitt 1 vertraut sein, bevor weiter vorgegangen wird.

Diese Druckschrift muss im Zusammenhang mit Druckschrift PUB111-007 "CK Baureihe Installationsanleitung für sicheren Einsatz", beachtet werden.

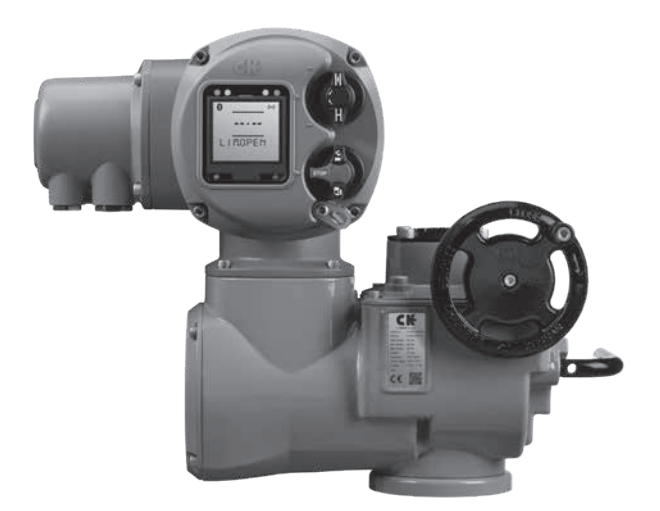

## **1.1 Centronik Bedienerschnittstelle**

Das Centronik-Steuermodul besitzt eine klare, definierte Anzeige für die Einstellungen und Meldungen. Die Informationen in diesem Handbuch sind aufgeteilt in Menütitel (B) und Einstellwert (E).

## **Centronik Bedienerschnittstelle**

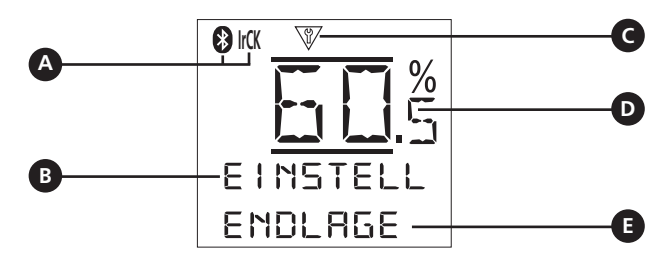

- **A** *Bluetooth* / Infrarotverbindung
- **B** Aktuelles Menü
- **C** Konfigurationsmodus
- **D** Armaturenstellung
- **E** Untermenü/ Einstellwert

## <span id="page-3-0"></span>**1.2 Centronik Menü Navigation**

Das Centronik-Steuermodul kann mit 2 unterschiedlichen Eingabemethoden konfiguriert werden. Ein optionales Einstellgerät, das mit Infrarot und *Bluetooth* arbeitet, kann verwendet werden.

Alternativ können Sie die Wahlschalter der Ortssteuerung für die gleiche Navigation verwenden. Stellen Sie sicher, dass Sie die entsprechenden Eingabebefehle lesen und verstehen. Die Anweisungen in diesem Handbuch sind als Kurzanweisungssymbole zur Verfügung gestellt und unten abgebildet.

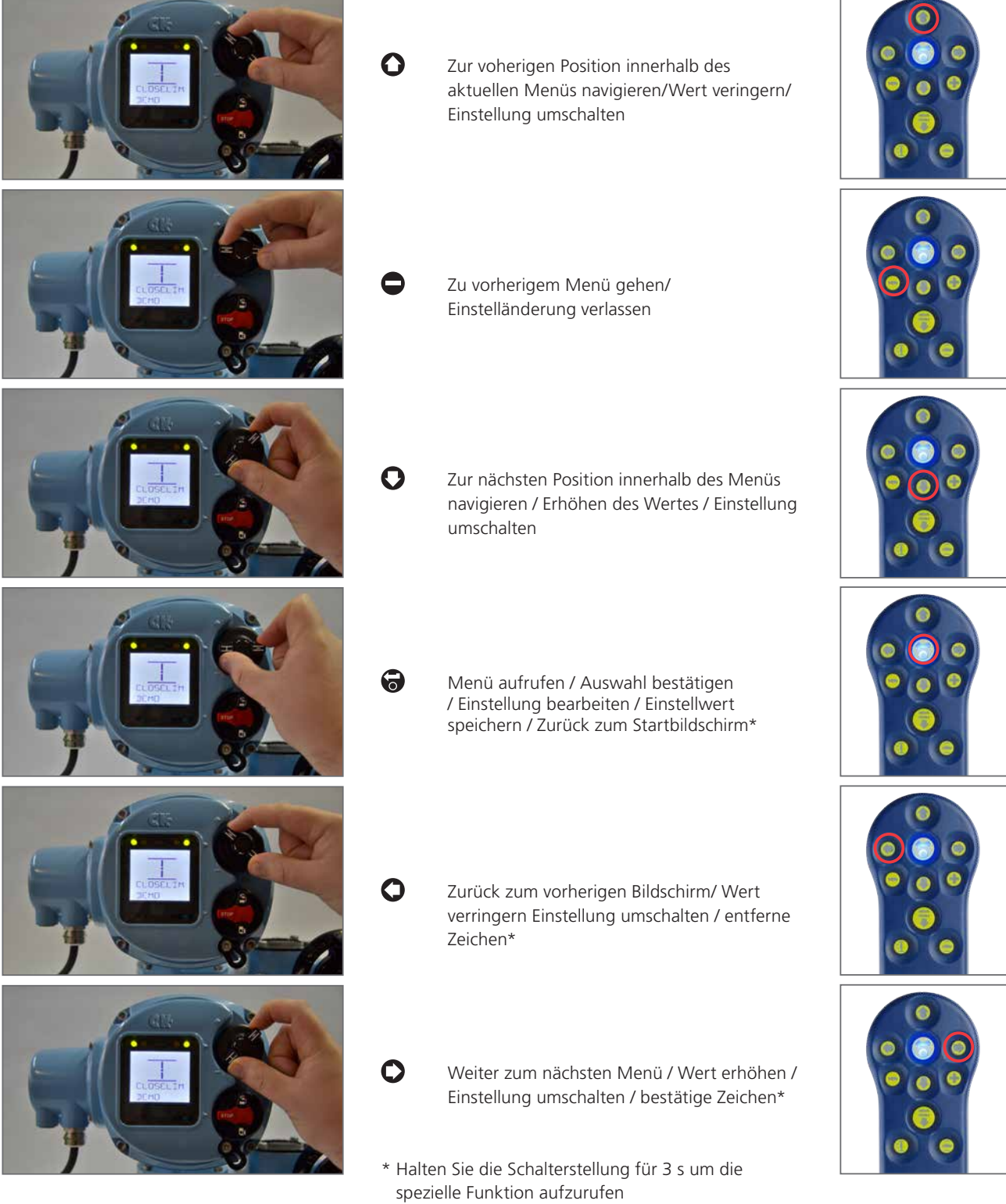

## <span id="page-4-0"></span>**1.3 Pfeilanzeige**

Bei der Navigation im Menü werden in der Anzeige verschiedene Pfeile dargestellt. Dadurch erfährt der Bediener, was im aktuellen Bildschirm eingestellt werden kann.

 Gefüllte Kästchen in der Einstellung besagen, dass Sie sich im Ansichtsmodus befinden (siehe unten).

- Pfeile bei der Einstellung/im Menü zeigen an, dass Navigation möglich ist- beide Richtungen.
- Bedeutet, dass Sie sich derzeit bei der ersten Menüwahl oder dem niedrigsten Einstellwert befinden.
- Bedeutet, dass Sie sich derzeit bei der letzten Menüwahl oder dem höchsten Einstellwert befinden
- Bedeutet, dass die Einstellung nur gelesen werden kann oder nur einen möglichen wert hat.

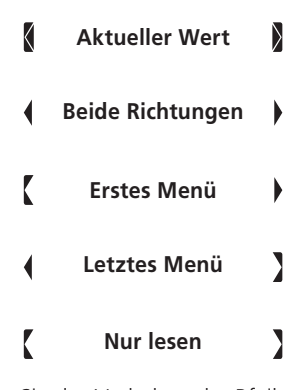

Es ist wichtig das Sie das Verhalten der Pfeile während der Einstellung beachten. Die CK Centronik gebraucht die gleiche Art der Einstellung für alle Funktionen. Wenn ein Menüpunkt aufgerufen wird, ist er nicht sofort änderbar. Der anfängliche Anzeigemodus zeigt den aktuellen Einstellwert. Zum Bearbeiten, eingeben  $\bigodot$  und fortfahren den Wert zu verändern mit  $\overrightarrow{O}$  und wenn die neue Einstellung komplett ist, speichert die neue Einstellung und geht zum Anzeigemodus zurück.

## **1.4 Bestätigung Rückmeldung**

Während des Modifizierens der Einstellung oder der Navigation durch die verschiedenen Centronik-Menüs ist es wichtig zu erkennen, dass eine Änderung angenommen oder abgespeichert wurde.

Ein Kleiner Bestätigungspunkt wird oben rechts in der Anzeige dargestellt, wenn ein gültiger Eingabebefehl von der Centronik erkannt wurde.

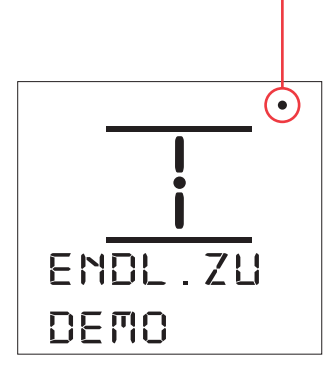

**Bei jeder Veränderung wird der Bestätigungspunkt nur angezeigt, wenn der Wahlschalter Auf/ZU in seiner Ruheposition zurückgekehrt ist.**

## <span id="page-5-0"></span>**1.5 Passwort Sicherheit**

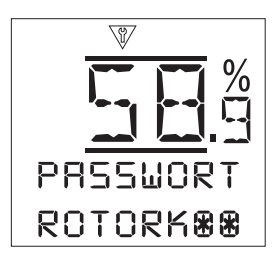

Das Centronik-Steuermodul besitzt einen Passwortschutz um Veränderung der Konfiguration durch nicht autorisierte Personen auszuschließen.

- 1. Wenn die Verbindung zum Antrieb aufgebaut ist, dann erscheint das  $\sqrt{y}$  Symbol oben in der Anzeige. Dann ist der Einstellmodus aktiv\*.
- 2. Die Eingabeanzeige für das Passwort zeigt das Standardpasswort. **Zur Bestätigung oder verwenden Sie** + & - zur Eingabe des richtigen Passworts und bestätigen Sie mit  $\bigodot$ .
- 3. Unbeschriebene Felder werden mit  $\mathbb{R}$  gefüllt, um anzuzeigen, dass ein gültiges Passwort eingegeben wurde.
- 4. Wenn das richtige Passwort eingegeben wurde, erscheint die Angabe der aktuellen Zugriffsebene und Text.
- 5. zur Rückkehr zum Hauptmenü.

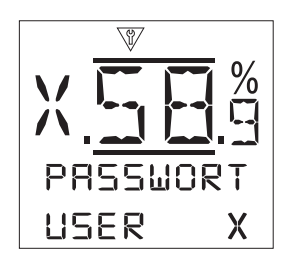

Die auf der linken Anzeigeseite angezeigten Symbole stehen für folgende Berechtigungsstufen:

- $\frac{1}{2}$ Berechtigung für die Benutzerebene- grundlegender
- Zugang zu den Einstellungen für Inbetriebnahme- und Konfigurationszwecken
- Super User Berechtigung- Zugang zu fortschrittlichen Einstellfunktionen
- Serviceberechtigung- Zugang zu den Einstellungen für Rotork-Servicetechniker

\* Um den Konfigurationsmodus aufzurufen, muss der Wahlschalter in Stellung Stopp stehen und folgende Sequenz eingegeben werden:

# 0000

**Zwischen den einzelnen Befehlseingaben darf nicht mehr als seine Sekunde liegen und der Drehschalter muss zwischen den einzelnen Eingaben in seine Ausgangsstellung gebracht werden.**

## <span id="page-6-0"></span>**1.6 Benutzung dieses Handbuchs**

Es ist wichtig den Navigations- und den Einstellprozess zu verstehen, bevor Sie dieses Handbuch durcharbeiten.

Die Instruktionen in diesem Dokument sind so strukturiert, dass ein logischer Zusammenhang zwischen Navigation und Anzeige hergestellt wird.

## **In der Anzeige des Centronik-Steuermoduls können die Menüs in Abhängigkeit der Ausstattung des Antriebs variieren.**

Jeder Abschnitt beinhaltet detaillierte Menüangaben zur Hilfe-stellung. Untenstehend ist die Menünavigation dargestellt.

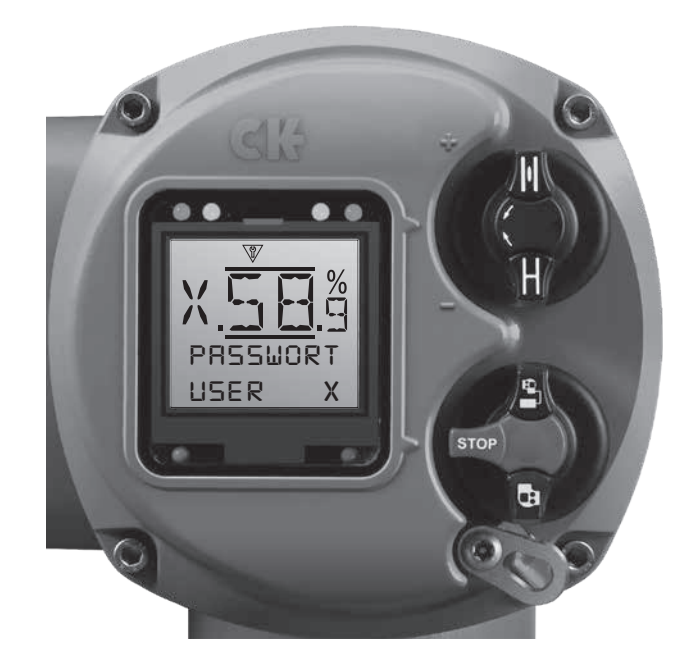

### **Menüstruktur**

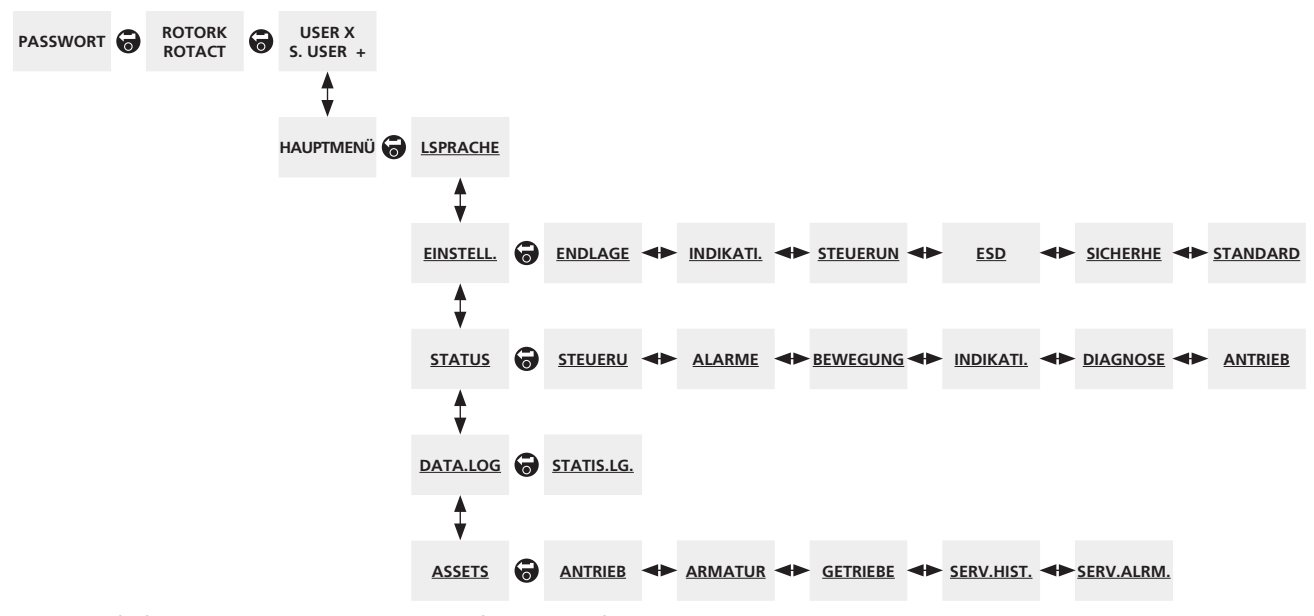

Der oben aufgeführte Menüplan dient als Navigationshilfe, um die Konfiguration zu beschleunigen. Unterstrichene Texte sind ein Menü. Standard Text eine Einstellung.

# <span id="page-7-0"></span>**2.0 Sprache [SPRACHE]**

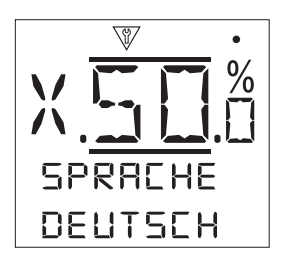

Das CK Centronik-Modul ist in der Lage mehrere Sprachen zu unterstützen. Alle Menüfelder wechseln auf die ausgewählte Sprache.  $\bigcirc$  OO $\bigcirc$ .

# **3.0 Einstellung [EINSTELL]**

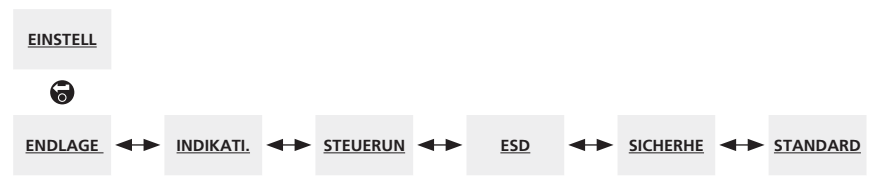

Der oben aufgeführte Menüplan dient als Navigationshilfe, um die Konfiguration zu beschleunigen. Unterstrichene Texte sind ein Menü. Standard Text bedeutet eine Einstellung.

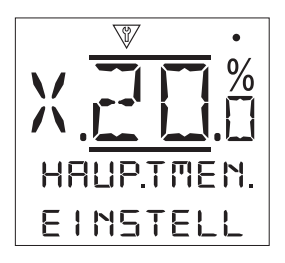

Die CK-Centronik beinhaltet in einem Menü alle notwendigen Grundeinstellungen zum Betrieb des Antriebs.

## **3.0 Menu Einstellungen**

- 3.1 Endlagen
- 3.2 Anzeigen
	- 3.2.1 Kontakte

3.2.2 Anzeigefenster

- 3.3 Steuerung
	- 3.3.1 Vorort
	- 3.3.2 Fern

3.3.3 2-Geschwindigkeitssteuerung

- 3.4 Notfahrbefehl (ESD)
- 3.5 Sicherheit
- 3.6 Werkseinstellung

### <span id="page-8-0"></span>**3.1 Endlage [ENDLAGE ]**

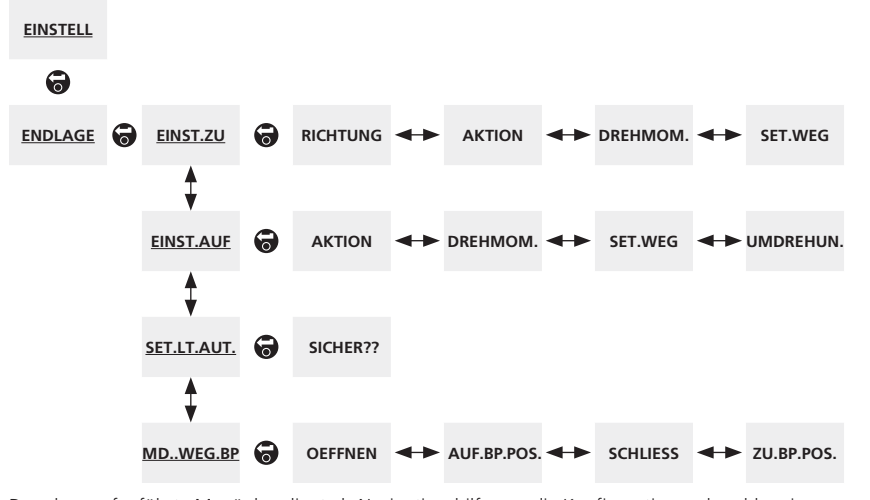

Der oben aufgeführte Menüplan dient als Navigationshilfe, um die Konfiguration zu beschleunigen. Unterstrichene Texte sind ein Menü. Standard Text bedeutet eine Einstellung.

**3.1.1 Einstellung Zu [EINST.ZU]:**

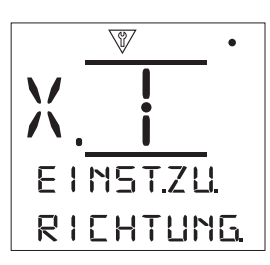

**Schließrichtung [RICHTUNG]:** - Geben Sie die Laufrichtung zum Schließen der Armatur ein, Rechs- oder linksdrehend bei Blick von oben auf den Antrieb  $\bigcirc$   $\bigcirc$   $\bigcirc$   $\bigcirc$ 

**Aktion [AKTION]:** - Spezifizieren Sie die Abschaltart in Stellung Zu. Über Drehmoment- oder Wegabschaltung 8008.

**Schließmoment [DREHMOM.]:** - Stellen Sie die Höhe des Drehmoments (in Prozent vom Nennmoment), das in der Endlage ZU aufgebracht werden soll, ein.  $\bigoplus\bigodot\bigodot$ 

**Endlage einstellen [SET.WEG]:** - Stellen Sie die Endlage Zu ein.  $\bigodot$   $\bigodot$ 

## **3.1.2 Einstellung Auf [EINST.AUF.]:**

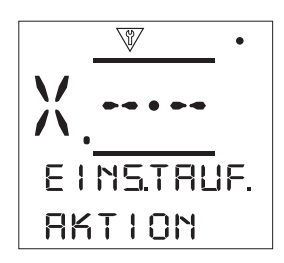

**Aktion [AKTION]:** - Spezifizieren Sie die Abschaltart für Stellung Auf. Über Drehmoment- oder Wegabschaltung **.000** 

**Öffnungsmoment [DREHMOM.]:** - Stellen Sie das Abschaltmoment (in Prozent vom Nennmoment), das in der Endlage aufgebracht werden soll, ein  $\bigcirc$   $\bigcirc$   $\bigcirc$   $\bigcirc$ 

**Endlage einstellen [SET.WEG]:** - Stellen Sie die Endlage Auf ein.  $\bigodot$   $\bigodot$ .

**Umdrehungen [UMDREHUN.]:** - Zeigt die Abtriebsumdrehungen zwischen den Einstellungen Zu und Auf an. (Stelle die Ausgangsumdrehungen zwischen den Endlagen ein).

**Anmerkungen: Die Endlage Zu muss zur Eingabe der Anzahl der Umdrehungen eingestellt sein. Die Endlage Auf wird über Anzahl der Umdrehungen von der Endlage Zu betrachtet, eingestellt.**

## <span id="page-9-0"></span>**3.1.3 Automatische Endlageneinstellung [SET.EL.AUT.]:**

In einigen Fällen kann es wünschenswert sein, die beiden Endlagen automatisch einzustellen. Die mechanischen Endlagen dienen als Referenzpunkte. CKc (Centronik) Antriebe mit digitalem Schaltmechanismus können die Endlagen automatisch einstellen. Dabei werden die Endlagen mit 40% Drehmoment angefahren.

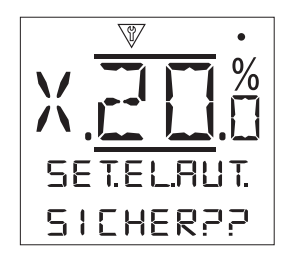

**Automatische Endlageneinstellung [SET.EL.AUT.]:** - Starten Sie den automatischen Ablauf. Betriebsartenwahlschalter muss in Vorort stehen. Der Antrieb fährt in beide Richtungen bis 40% Drehmoment registriert werden. Die Endlage wird an diesen Punkten eingestellt. Der Prozess kann jederzeit mit der Einstellung des Wahlschalters auf Stopp unterbrochen werden.  $\bigodot$   $\bigodot$ 

**Note: Diese Eigenschaft sollte nur verwendet werden, wenn in beiden Laufrichtungen Endanschläge vorhanden sind. (Drehmoment/Drehmoment). Benutzen Sie diese Funktion nicht, wenn eine oder mehrere Endlagen überfahren werden kann.**

## **3.1.4 Drehmomentüberbrückung [MD.WEG.BP.]:**

Manche Anwendungen verlangen ein Losbrechmoment, das höher als das standardmäßige Einstellmoment ist. Die Drehmomentüberbrückung ignoriert das eingestellte Drehmoment und liefert über einen vordefinierten Weg das maximale Drehmoment des Antriebs.

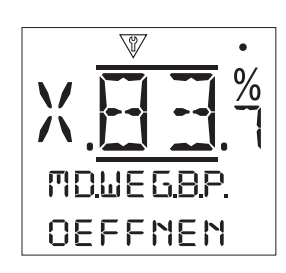

**Öffnen [OEFFNEN]:** - Ein-/Ausschalten der Drehmomentüberbrückung in Öffnungsrichtung. 9009

**Bypassposition Auf [AUF.BP.POS.]:** - Stellt den Wegpunkt ein, bis zu dem von der Endlage Zu aus die Drehmomentabschaltung überbrückt ist  $\bigodot \bigodot \bigodot$ .

**Schließen [SCHLIESS]:** - Ein-/Ausschalten der Drehmomentüberbrückung in Schließrichtung  $\bigcirc$   $\bigcirc$   $\bigcirc$ 

**Bypassposition Zu. [ZU.BP.POSI.]:** - Stellt den Wegpunkt ein, bis zu dem von der Endlage Auf aus die Drehmomentabschaltung überbrückt ist.  $\bigcirc \mathbf{O} \bigcirc \mathbf{S}$ .

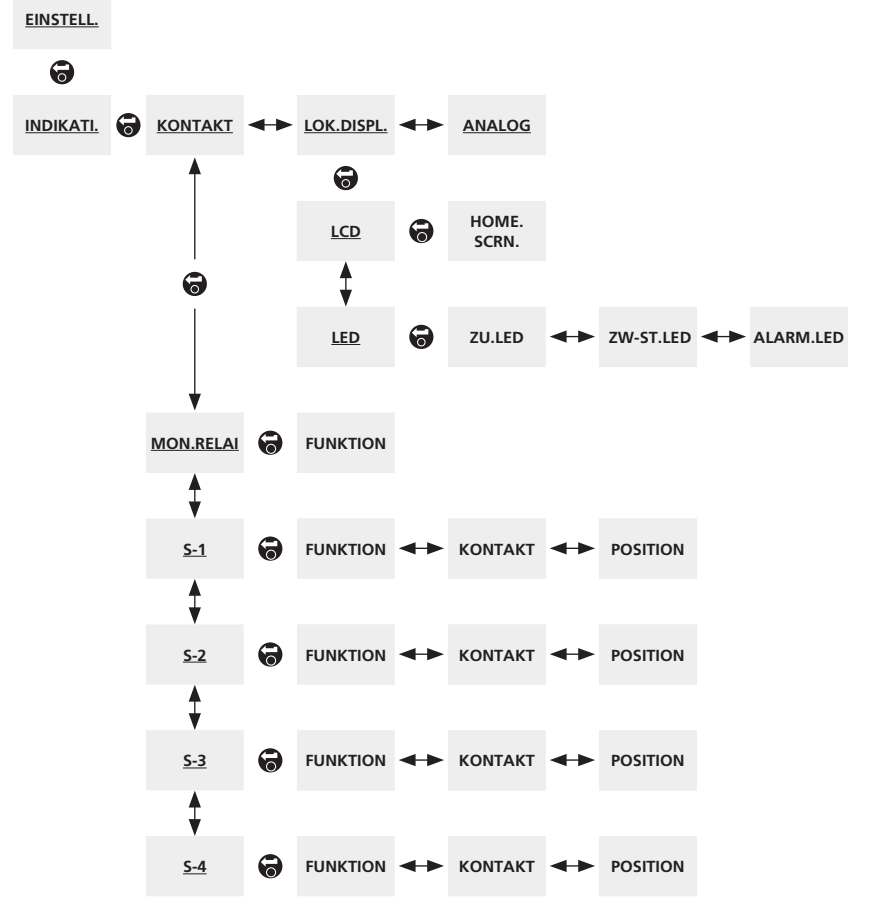

<span id="page-10-0"></span>**3.2 Einstellung > Indikation [EINSTELL. > INDIKATI.]**

Der oben aufgeführte Menüplan dient als Navigationshilfe, um die Konfiguration zu beschleunigen. Unterstrichene Texte sind ein Menü. Standard Text bedeutet eine Einstellung.

<span id="page-11-0"></span>**3.2.1 Kontakte [CONTACTS]:**

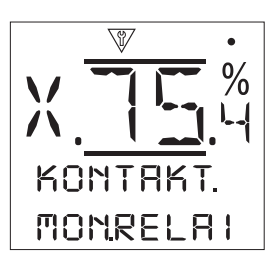

**Monitorrelais [MON.RELAI]:** - Geben Sie die Funktion des Monitorrelais an.  $\bigcirc$   $\bigcirc$   $\bigcirc$   $\bigcirc$ 

**Verfügbar [VERFUEGB.]** – Antrieb für Fernbetätigung verfügbar. Überwacht die Versorgung, Motorthermostat, erkennt internen Fehler und Fernbetätigung gewählt. Einer oder mehr Ausfälle lassen das Monitorrelais abfallen und "nicht Verfügbar" für Fernbetätigung wird gemeldet.

**Fehler [STOERUNG]** – Antriebsfehler. Überwacht die Versorgung, Motorthermostat und erkennt internen Fehler. Einer oder mehr Ausfälle lassen das Monitorrelais abfallen und "Fehler" wird gemeldet.

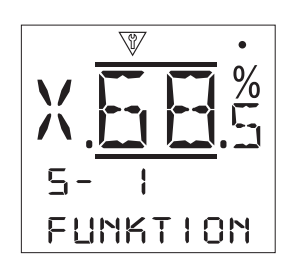

**S Funktion [FUNKTION]:** - Die verfügbaren Funktionen für die Meldekontakte S sind in der Tabelle rechts aufgeführt. 9009

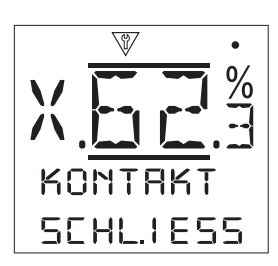

**S Kontaktart [KONTAKT]:** - Jeder Meldekontakt kann als Öffner (wenn Bedingung erfüllt) oder Schließer (wenn Bedingung erfüllt) konfiguriert werden.  $\bigcirc \mathbf{O} \bigcirc \mathbf{S}$ .

**S Position [POSITION]:** - Falls die Funktion sich auf eine Armaturenstellung bezieht, zum Beispiel % Auf, dann wird diese Einstellmöglichkeit verfügbar sein. Bereich 0% – 100%. 9009

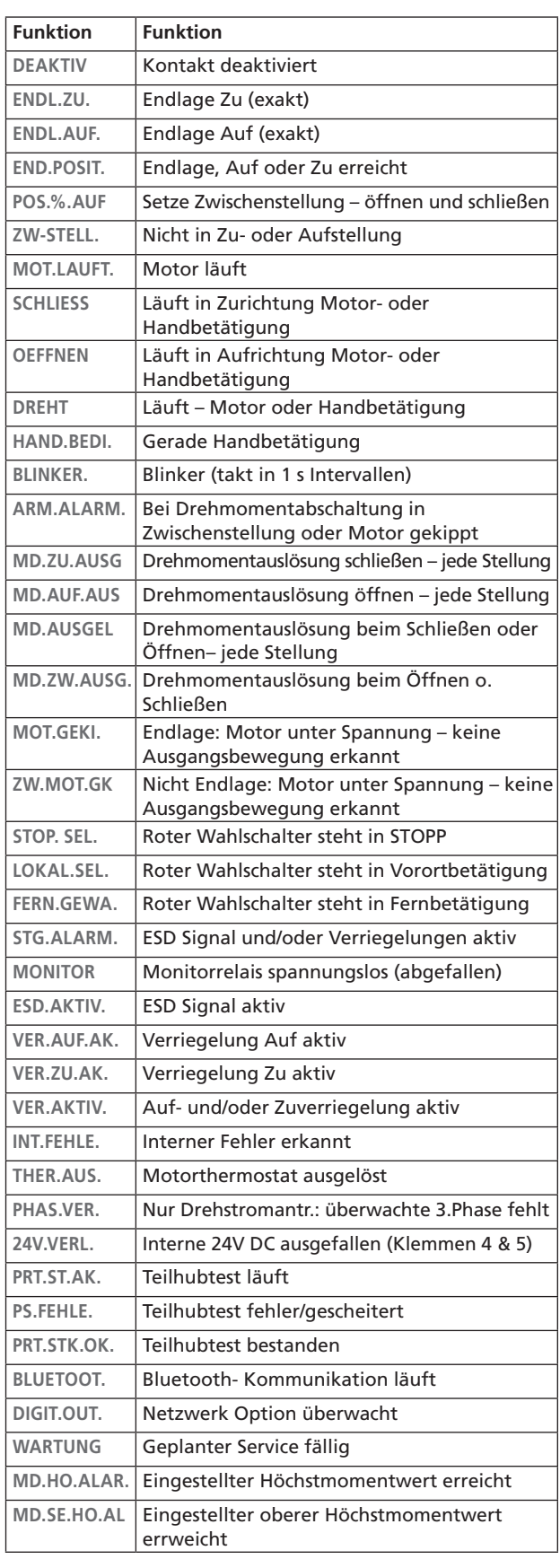

*Table 1.*

<span id="page-12-0"></span>**3.2.2 Anzeigefenster [LKL.DISPL.]: LCD [LCD]:**

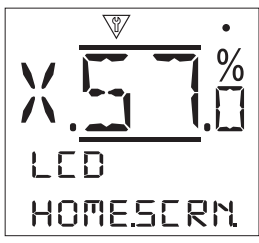

**Startansicht [HOME.SCRN.]:** - Legen Sie fest, welche Startansicht während der Betätigung des Antriebs sichtbar sein soll.  $\bigodot \bigodot \bigodot$ . Wählen Sie eine untenstehende Option:

**Position [POSITION]** – Diese Darstellung zeigt die aktuelle Armaturenposition. Ikons zeigen die Auf- und Zustellung an.

**Drehmoment + Position [DREH.+POS.]** – Die Anzeige zeigt die aktuelle Armaturenstellung und das abgegebene Drehmoment zwischen 0%-100% des Nennmomentes.

**Stellungsregler [REGLER]** – Wird nur bei Verwendung eines analogen Stellungsreglers gebraucht. Die Anzeige zeigt die aktuelle Armaturenstellung und die Stellung die über das Signal angefahren werden soll.

#### **LED [LED]:**

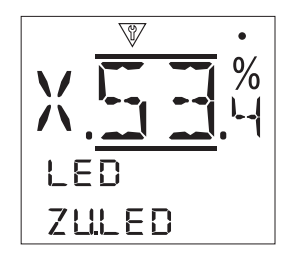

**Zu LED [ZU.LED]:** - Spezifizieren Sie die Farbe der LED in der Anzeige für die Stellung Zu. Grün oder rot (Die LED für Stellung Auf wechselt automatisch auf die andere Farbe). 9009

**Zwischenstellung LED [ZW-ST.LED]:** - Ein Paar gelber LEDs können auf nachfolgende Funktionen zugewiesen werden. 9009

**An [EIN]** – Die gelben LEDs leuchten in Zwischenstellung. **Aus [AUS]** – Die gelben LEDs sind in Zwischenstellung aus.

**Blinker [BLINKER]** – Die gelben LEDs blinken mit ca. 0,5 s Intervall, wenn der Antrieb in Zwischenstellung läuft (elektrisch oder manuelle Betätigung). Wenn der Antrieb steht, leuchten die LEDs dauernd.

**An / Alarm [EIN/ALRM]** – Die gelben LEDs leuchten in Zwischenstellung. Falls ein Alarm aktiv ist, leuchten sie mit 0,5 s Intervall.

**Aus / Alarm [AUS/ALRM.]** – Die gelben LEDs sind in Zwischenstellung aus. Falls ein Alarm aktiv ist, leuchten sie mit 0,5 s Intervall.

**Alarm LED [ALARM.LED]:** - Die LED für Alarm dient nur zur Anzeige, außer, wenn die LEDs für Zwischenstellung auf An/ Alarm oder Aus/Alarm eingestellt wurden.  $\bigcirc$   $\bigcirc$   $\bigcirc$   $\bigcirc$ 

**Deaktiviert [DEAKTIV]** – Die gelben LEDs melden keinen Alarm.

**Alarme [ALARME]** – Blinkende LEDS zeigen einen aktiven Alarm an.

**Service [SERVICE]** – Blinkende LEDs zeigen nur einen aktiven Servicealarm an. Ein Servicealarm erfolgt, wenn die vorgegebenen Kriterien für den Service erreicht werden. Siehe Abschnitt 6.5.

**Service / Alarm [SERV./ALRM.]** – Blinkende LEDs zeigen nur einen aktiven Alarm und einen aktiven Servicealarm an. Ein Servicealarm erfolgt, wenn die vorgegebenen Kriterien für den Service erreicht werden. Siehe Abschnitt 6.5.

Information bezüglich der Art des Alarms werden in der Antriebsanzeige angegeben.

## <span id="page-13-0"></span>**3.2.3 Analoge Stellungsanzeige [ANALOG]:**

Die analoge Fernstellungsanzeige (4-20mA) ist optional. Schauen Sie ins Schaltbild, ob dieses Zubehör eingebaut ist. Ist es nicht eingebaut, dann ist dieses Menü nicht vorhanden.

Der Bereich des analogen Ausgangssignal stellt sich automatisch auf die Endlagen ein. Kalibrieren ist nicht möglich.

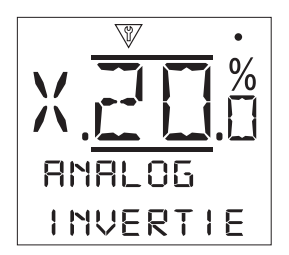

**Invertieren [INVERTIE]:** - Wählen Sie aus, ob das 4 mA-20mA Ausgangssignal ansteigt oder fällt, wenn die Armatur öffnet. **aoo** 

**Aus [AUS]** – 4 mA Ausgangssignal bei Stellung ZU, 20 mA Signal bei Stellung Auf.

**Ein [EIN]** – 4 mA Ausgangssignal bei Stellung Auf, 20 mA Signal bei Stellung Zu.

```
3.3 Einstellung > Steuerung [EINSTELL. > STEUERUN.]
```
**EINSTELL.**

 $\Theta$ STEUERUN **C** LOKAL **4 D** FERN **4 D** MECHANIS. **4 D** REGELBET. **4 D** TAKTGEBE  $\Theta$  $\Theta$ **VANDAL VERDRAHT. TWO-WIRE VERRIEGE.** t **EINST. GER STG.QUELL. OPTN.STG. OPT.EINGE. OPTION 1 OPTION 2** t **SELBSTHA. POSITION.** t 1 **FB.VERZ HILFS. MAS** t **HMI. VERL. PROFIBUS** Î **MODBUS** t **HART EXTRA-I.O PART.STRK.**

Der oben aufgeführte Menüplan dient als Navigationshilfe, um die Konfiguration zu beschleunigen. Unterstrichene Texte sind ein Menü. Standard Text bedeutet eine Einstellung.

<span id="page-15-0"></span>**3.3.1 Vorort [LOKAL]:**

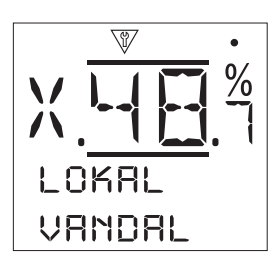

**Vandalismus [VANDAL]:** - Zur Verhinderung unautorisierter Veränderungen am Antrieb, kann diese Funktion eingeschaltet werden. Sie ignoriert die Stellung und Funktion der Wahlschalter am Antrieb.  $\bigcirc \mathbf{O} \bigcirc \mathbf{O}$ 

**Deaktiviert [DEAKTIV]** – Vandalismusmodus ist deaktiviert. Antrieb funktioniert normal.

**Vorort [LOKAL]** – Antrieb reagiert nur auf Betätigung Vorort und nur auf das *Bluetooth* Einstellgerät.

**Fern [FERN]** – Antrieb für Fernansteuerung eingestellt. Antrieb reagiert nur auf Fernansteuerung.

**Einstellgerät [EINST. GER]:** - Das *Bluetooth* Einstellgerät besitzt Tasten für Öffnen, Schließen und Stoppen, um den Antrieb zu steuern.  $\bigcirc$   $\bigcirc$   $\bigcirc$   $\bigcirc$ 

**Ja [JA]** – Die Tasten am *Bluetooth* Einstellgerät werden aktiv. Wenn der Wahlschalter am Antrieb in Vorort steht, kann die Armatur mit den Tasten  $\bigoplus$ ,  $\bigoplus$  und  $\bigoplus$  am Einstellgerät, geöffnet, geschlossen und angehalten werden.

**Nein [NEIN]** – Tasten am *Bluetooth* Einstellgerät sind deaktiviert. Antrieb kann nur Vorort über die Schalter und von fern betätigt werden.

**Selbsthaltung [SELBSTHA.]:** - Legen Sie fest, wie der Antrieb auf den Schalter am Antrieb für öffnen/schließen reagieren soll. $\bigodot \bigodot \bigodot$ 

**Ja [JA]** – Der Antrieb läuft nach Auslösen eines kurzen Fahrbefehls am Antrieb selbstständig weiter. Er läuft weiter bis zur Endlage, oder Erhalt eines Stoppsignals oder Fahrbefehl in die entgegengesetzte Richtung.

**No [NEIN]** – Der Antrieb läuft nur solange wie ein Fahrbefehl für Öffnen/Schließen anliegt (Tastbetrieb). **Verzögerter Anlauf [VERZ.ANL]:** - Falls ein Risiko besteht, dass der Antrieb durch versehentliches Berühren oder Betätigen des Wahlschalters für Öffnen/Schließen losläuft, kann eine Zeitverzögerung aktiviert werden.  $\bigcirc$   $\bigcirc$   $\bigcirc$   $\bigcirc$ .

**Ja [JA]** – Ein Vorort ausgelöster Fahrbefehl muss für mindestens 2 s anliegen, bevor der Antrieb losläuft.

**Nein [NEIN]** – Der Antrieb reagiert umgehend auf einen Vorort ausgelösten Fahrbefehls.

**HMI verloren [HMI. VERL.]:** - Die Bedienerschnittstelle (HMI) besteht aus der Anzeige und den örtlichen Wahlschaltern. Falls aus irgendeinem Grund die Bedienerschnittstelle nicht funktioniert, kann die Reaktion des Antriebs vorgegeben werden.  $\bigcirc$   $\bigcirc$   $\bigcirc$   $\bigcirc$ .

**Stehen bleiben [VERHARRE]** – Der Antrieb steht und das Monitorrelais gibt einen Alarm. Der Antrieb reagiert nicht auf ein Fernsteuersignal.

**Fern [FERNSTEU]** – Der Antrieb meldet einen Alarm über das Monitorrelais. Er Antrieb reagiert weiter auf Fahrbefehle von fern.

**Falls die Auslösung der Fahrbefehle der externen Ansteuerung auf eine fehlerfreie Meldung vom Monitorrelais besteht, kann es hier zur Verhinderung der Fernansteuerung kommen.** 

### <span id="page-16-0"></span>**3.3.2 Fern [FERN]:**

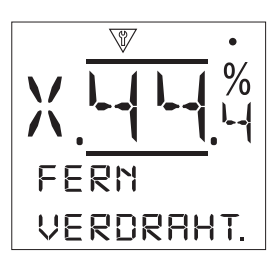

### **Fest verdrahtet [VERDRAHT.]:**

**Zweileiter Priorität [TWO-WIRE]:** - Gibt vor, wie der Antrieb bei gleichzeitigem Anliegen der Fahrbefehle Öffnen/ Schließen reagiert. Antriebe für Auf/Zu-Betrieb können damit gesteuert werden.  $\bigodot \bigodot \bigodot$ 

**Auf [AUF]** – Der Antrieb läuft in Richtung Auf, wenn gleichzeitig beide Fahrfehle erkannt werden.

**Stopp [STOPP]** – Der Antrieb läuft nicht an oder stoppt, wenn gleichzeitig beide Fahrbefehle erkannt werden.

**Zu [ZU]** – Der Antrieb läuft in Richtung Zu, wenn gleichzeitig beide Fahrfehle erkannt werden.

**Verriegelung [VERRIEGE.]:** - Dient zur Einstellung der Verriegelungen (siehe Schaltbild). Mit diesen wird der Antrieb von extern verriegelt, bis bestimmte Prozessbedingungen vorliegen. Zum Beispiel Haupt- und Bypassarmaturen. Die Betätigung der Hauptarmatur ist gesperrt, bis die Bypassarmatur ganz geöffnet ist.  $\bigcirc$   $\bigcirc$   $\bigcirc$   $\bigcirc$ 

**Deaktiviert [DEAKTIV]** – Die Verriegelungseingänge sind deaktiviert. Verriegelung ist nicht möglich.

**Aktiviert [VERFÜEGB.]** – Auf- und Zu-Verriegelungen sind aktiv. Verriegelung ist möglich und sie sind gleichzeitig für Vorort- und Fernansteuerung wirksam. Der Antrieb läuft nicht, bis ein Signal auf die Verriegelungseingänge für Öffnen oder Schließen gegeben wird. Falls die Verriegelung nur für eine Laufrichtung benötigt wird, zum Beispiel das Schließen zu verhindern, dann muss ein Dauersignal auf den Verriegelungseingang Öffnen gegeben werden.

**Konditional [KONDITIO.]** – Auf- und Zu-Verriegelungen sind aktiv. Verriegelung ist möglich und sie sind nur für Fernansteuerung. Der Antrieb läuft bei Fernansteuerung nicht, bis gleichzeitig ein Signal auf dem Verriegelungseingang Öffnen und Fahrbefehlseingang Öffnen bzw. Verriegelung Schließen und Fahrbefehl Schließen anliegt. Beide Signale müssen gleichzeitig anliegen. Daher wird die Zuverlässigkeit der Betätigung gegenüber unechten Fahrbefehlen erhöht. Vorortsteuerung ist ohne die Verriegelungen möglich.

**Teilhubtest [PRT.STK.TS.]** – Der Teilhubtest (Partial Stroke Test) demonstriert über einen vorgegebenen Teil des Hubes die Funktionsfähigkeit der Armatur und des Antriebs. Ein Fernsteuersignal für den Teilhubtest wird auf den Verriegelungseingang Öffnen gegeben, um den Test auszulösen. Die Parameter für den Teilhubtest werden im Menü Teilhubtest eingegeben. Wenn der Teilhubtest eingestellt ist, ist die Verriegelung Schließen deaktiviert. Teilhubtest ausgelöst über einen Feldbus (wenn eine optionale Buskarte eingebaut ist) benötigen keine Konfiguration der Verriegelungskreise.

**Ansteuerung Quelle> Option Steuerung [STG.QUELL > OPTN.STG.]:**

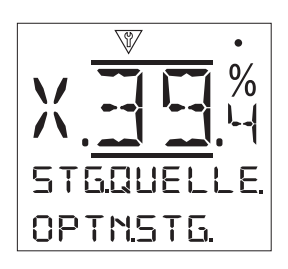

Einstellen der Quelle der Fernansteuerung und Steuerungsprioritäten für normale Betätigung.

**Ansteuerung Quelle 1 [STG.QUEL.1]:** - Ansteuerung Quelle 1 wird werksseitig für die eingebaute Ausrüstung für analoge oder Feldbusansteuerung konfiguriert. Sehen Sie die untenstehende Tabelle Steuerquelle Einstellungen für die richtige Einstellung der Ansteuerung. $\bigcirc \bigcirc \bigcirc \bigcirc$ 

**Ansteuerung Quelle 2 [STG.QUEL.2]:** - Ansteuerung Quelle 2 wird werksseitig für die eingebaute Ausrüstung für Feldbusansteuerung konfiguriert. Sehen Sie sie untenstehende Tabelle Steuerquelle Einstellungen für die richtige Einstellung der Ansteuerung.  $\bigcirc$   $\bigcirc$   $\bigcirc$   $\bigcirc$ 

**Steuerstellenauswahl [STG.WAHL]:** Die Auswahl der Steuerart wird für die Priorität der Ansteuerung verwendet. Falls gewünscht, kann für analoge Ansteuerung oder analoge Ansteuerung und Feldbus zwischen beiden Ansteuerarten mittels Festverdrahtung über Manuell/Auto-Eingang umgeschaltet werden.  $\bigcirc$   $\bigcirc$   $\bigcirc$   $\bigcirc$ 

**Deaktiviert [DEAKTIV]** – Alle Fernansteuerarten sind deaktiviert. Der Antrieb kann nur Vorort betätigt werden.

**Fest verdrahtet [VERDRAHT.]** – Fernansteuerung ist nur über die normalen Fahrbefehlseingänge möglich. Dies ist die Standardeinstellung, wenn keine Zusatzkarte eingebaut ist.

*Falls eine eingebaute Buskarte nicht verwendet wird, muss Festverdrahtung gewählt werden.* 

**Quelle 1 [QUELLE1]** – Der Antrieb reagiert nur auf Fernansteuersignale die der Quelle 1 spezifiziert sind.

**Fest verdrahtet/ Quelle 1 [HRD+QUE1]** – Ansteuerung nur möglich, wenn Option Analog (Stellungsregler) eingebaut ist. Über diesen Modus kann der Benutzer zwischen Ansteuerung über festverdrahtete Eingänge oder Quelle 1 (analoge Ansteuerung) wählen, indem er ein Signal am Hand/Auto-Eingang anlegt oder entfernt (siehe Schaltbild). Über "Hand" erfolgt die Ansteuerung über die feste Verdrahtung und bei "Auto" mit analogem Signal.

*Wenn ein Stellungsregler eingebaut ist und die Umschaltung Hand/Auto gefordert ist, dann Festverdrahtung/Quelle 1 auswählen.* 

**Quelle 1 / Quelle 2 [ANA.+QUE.2]** – Ansteuerung nur analog oder über Feldbus. Über diesen Modus kann der Betreiber zwischen Ansteuerung Quell 1 (Analog) und Quelle 2 (Feldbus) wählen, indem ein Signal am Hand/ Auto-Eingang der Analogoption anlegt oder entfernt (siehe Schaltplan). "Hand" aktiviert Quelle 2 und "Auto" Quelle 1.

*Ansteuerung über 2 Buskarten ist nicht möglich.*

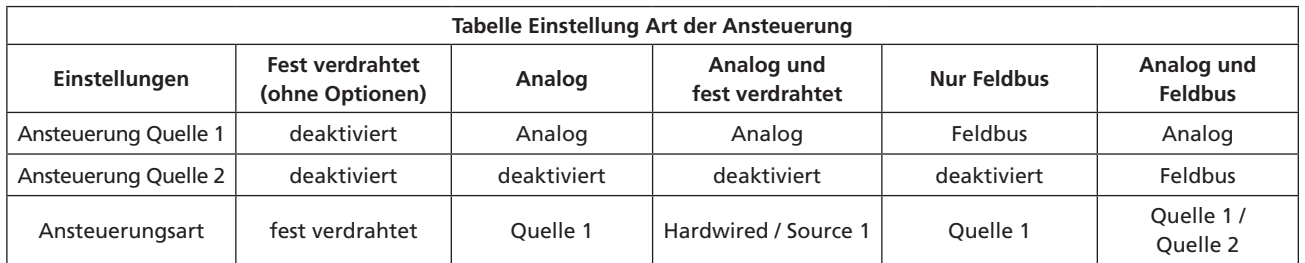

*Unter Feldbus wird in der Anzeige die eingebaute Buskarte angezeigt: Profibus/Modbus/Foundation Fieldbus (FF)/HART.*

**Ansteuerung > Zubehör [STG.QUELL. > OPT.EING]:**

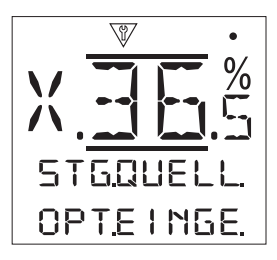

Ab Werk eingestellt für die eingebauten Steuerungsoptionen. Bis zu 2 zusätzliche Optionen können eingebaut werden. Sie werden im Menü angezeigt. Nicht verwendete Optionen werden auf deaktiviert gesetzt.

Wenn eine Zusatzkarte nach der Auslieferung eingebaut wird, dann wird durch einen Rotork-Servicetechniker das Menü erweitert. Wenn der Betreiber einen Stellantrieb mit einer Ansteueroption erweitert und das Modul von Rotork verwendet, muss das Einstellmenü erweitert werden, bevor die Einstellungen vorgenommen werden. Wenden Sie sich an Rotork für den Zugang.  $\bigcirc$   $\bigcirc$   $\bigcirc$   $\bigcirc$ 

**Ansteuerung Quelle > Option 1/2 [STG.QUELL. > OPTION 1/2]:**

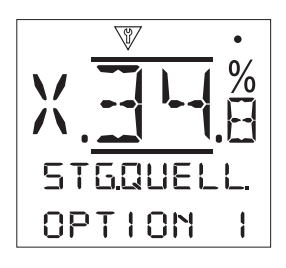

Dieses Menü zeigt die Reaktion des Antriebs für alle CK Optionen bei Signalverlust.

**Option 1 / 2 [OPTION 1/2]:** - Zeigt an, welche optionale Ausrüstung eingebaut ist. Ist keine Zusatzkarte in der Centronik-Steuerung eingebaut, wird deaktiviert angezeigt. Die nachfolgenden Einstellungen sind auch bei Antrieben ohne Zusatzausrüstung verfügbar.

**Signalverlustzeit [SIG.VER.ZT.]:** - Stellt die Zeit in Sekunden ein, über die ein Signalverlust andauern muss, bevor die Aktion für Signalverlust ausgeführt wird. Bereich 0 s bis 65 s. 9009

*Bei analoger Ansteuerung muss die Zeit auf 0 s eingestellt werden.*

**Aktion bei Signalverlust [SIG.VER.AK.]:** - Stellt die durchzuführende Aktion bei Signalverlust ein. (Signalverlustzeit)  $\bigodot \bigodot \bigodot$ 

**Aus [AUS]** – Die Reaktion auf Signalverlust ist deaktiviert. Ein Antrieb mit analoger Ansteuerung fährt zur Endlage mit dem niedrigen Signal. Ein Antrieb mit Buskarte bleibt in der aktuellen Position stehen.

**Auf [AUF]** – Der Antrieb läuft zur Endlage Auf. (Abschaltung gemäß der Einstellung drehmoment- oder wegabhängig).

**Zu [ZU]** – Der Antrieb läuft zur Endlage Zu. (Abschaltung gemäß der Einstellung drehmoment- oder wegabhängig).

**Stopp [STOPP]** – Wenn der Antrieb gerade läuft, bleibt er stehen. Wenn er steht, verharrt er in dieser Stellung.

**Fahre zur Stellung [POSITION]** – Der Antrieb fährt zur vorgegebenen Zwischenstellung bei Signalverlust.

**Anfahrposition bei Signalverlust [SI.VER.POS.]:** - Wenn "fahre zur Stellung" eingestellt ist, fährt der Antrieb zur voreingestellten Zwischenstellung. Bereich beträgt 0% (Endlage Zu) bis 100% (Endlage Auf). Dies sollte verwendet werden, wenn der Antrieb bei Signalverlust in Zwischenstellung stehen muss.  $\bigcirc$   $\bigcirc$   $\bigcirc$   $\bigcirc$ 

## **Teilhub [PART.STRK.]:**

Teilhub (Partial Stroke) ist eine Standardfunktion bei allen CK-Antrieben mit Centronik-Steuerung. Mithilfe des Teilhubs lässt sich der einwandfreie Betrieb von Armatur und Antrieb nachweisen, indem über einen definierten Hub verfahren wird. Außerdem kann der Teilhubvorgang verwendet werden, um selten betätigte Armaturen zu bewegen, damit sie mechanisch freigängig bleiben. Der Teilhubtest kann nur ausgelöst werden, wenn sich der Antrieb in einer Endlage befindet.

Der Test kann über ein externes Signal, das an der Klemme für Verriegelung Auf\* gegeben wird, über Feldbus (falls eine Buskarte eingebaut ist) und im Teilhubmenü ausgelöst werden.

\*Verriegelungen müssen auf Teilhub eingestellt sein.

Teilhubtestergebnisse, bestanden oder nicht bestanden, können über einen Meldekontakt S gemeldet werden.

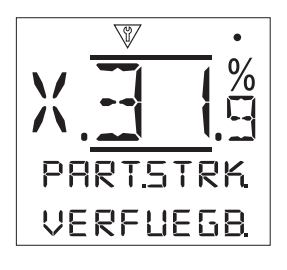

**Aktiviert [VERFUEGB]:** - Geben Sie an, ob die Funktion Teilhubtest aktiviert werden soll.  $\bigodot \bigodot \bigodot$ 

**Nein [NEIN]** – Teilhubtest ist deaktiviert.

**Ja [JA]** – Teilhubtest ist aktiviert und die Einstellungen dafür sind wirksam.

**Von Endlage [VON.POSIT]:** - Wählen Sie die Start- und Stoppstellung für den Teilhub  $\bigcirc \mathbf{O} \bigcirc \mathbf{O}$ 

**Auf [AUF]** – Der Test beginnt in Endlage Auf. Der Antrieb fährt zur eingestellten Position in Zwischenstellung und fährt dann wieder in die Endlage Auf zurück.

**Close [ZU]** – Der Test beginnt in Endlage Zu. Der Antrieb fährt zur eingestellten Position in Zwischenstellung und fährt dann wieder in die Endlage Zu zurück.

**Zur Zwischenstellung [BIS.POSIT.]:** - Stellen Sie die Zwischenstellung für den Hub ein. Diese Stellung bezieht sich auf den Gesamthub und muss mindestens 3% von der Endlage entfernt sein.  $\bigcirc$   $\bigcirc$   $\bigcirc$   $\bigcirc$ 

**Laufzeit [Laufzeit]:** - Stellen Sie die Laufzeit für die Laufrichtung von der Endlage ein. Dies dient der Überwachung, dass der Test nach einer gewissen Zeit erfolgreich abgeschlossen wurde. Eine Alarmmeldung kann für die Anzeige der Zeitüberschreitung und somit eines Problems mit der Armatur eingestellt werden.

Messen oder berechnen sie die Dauer des Tests. Addieren Sie 10% und halbieren den Wert. Diese Zeit geben Sie bitte ein. **.000** 

**Rücklaufzeit [ZEIT.RUEC]:** - Stellen Sie die Laufzeit für die Laufrichtung zurück zur Endlage ein. Dies dient der Überwachung, dass der Test nach einer gewissen Zeit erfolgreich abgeschlossen wurde. Eine Alarmmeldung kann für die Anzeige der Zeitüberschreitung und somit eines Problems mit der Armatur eingestellt werden.

Messen oder berechnen sie die Dauer des Tests. Addieren Sie 10% und halbieren den Wert. Diese Zeit geben Sie bitte ein.

*Bei CK -Antrieben müssen beide eingegebenen Laufzeiten*  gleich sein.  $\bigodot \bigodot \bigodot$ .

**Test [TEST]:** - Zur Auslösung des Teilhubtests mittels des *Bluetooth*- Einstellgeräts muss der Betriebsartenwahlschalter auf Vorort stehen und die Endlage eingestellt sein.  $\bigcirc \bigcirc$ .

## **Positionierung [POSITION.]:**

Gilt für die analoge Ansteuerung und HART und für alle Feldbussysteme bei denen Stellungsregelung erforderlich ist. Die Einstellungen werden zur besseren Regelgenauigkeit bei Signaländerung vorgenommen.

- Totband und Hysterese werden für die höhere Regelgenauigkeit kombiniert.
- Totzeit ist die Zeit in der der Antrieb auf Signaländerung nicht reagiert.
- Niedriges/hohes Signal einer Armaturenstellung zugeordnet.

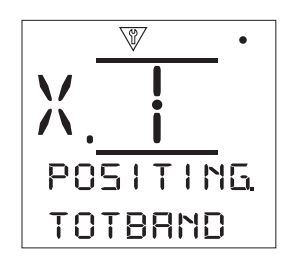

**Totband [TOTBAND]:** - Beeinflusst die Regelgenauigkeit beim Anfahren des Sollwerts. Ein schmales Totband erhöht die Genauigkeit, aber das Totband sollte auf den größtmöglichen Wert, der noch eine gute Regelung für den Prozess ermöglicht, eingestellt werden. Dies sorgt für weniger Verschleiß der Armatur und/oder Einhaltung der Betriebsart des Antriebs.

Totbandeinstellung sollte mit Einstellung der Hysterese kombiniert werden. Der Antrieb läuft in Richtung des Sollwertes bis er das Totband minus der Hysterese erreicht. Dies hat zur Folge, dass der Antrieb näher am Sollwert zum Stehen kommt. Der Antrieb läuft nicht wieder an, falls er nicht aus dem Totband rausläuft oder ein neuer Fahrbefehl mit Sollwert außerhalb des Totbands ausgelöst wird.

Einstellbereich 0 bis 25.5%  $\bigodot$   $\bigodot$   $\bigodot$ 

**Hysterese [HYSTERES.]:** - Beeinflusst die Regelgenauigkeit beim Anfahren des Sollwerts. Eine größere Hysterese erhöht die Genauigkeit, aber der Einstellwert darf nicht größer sein als das Totband.

Hystereseeinstellung sollte mit der Einstellung des Totbands kombiniert werden. Der Antrieb läuft in Richtung des Sollwertes bis er das Totband minus der Hysterese erreicht. Dies hat zur Folge, dass der Antrieb näher am Sollwert zum Stehen kommt. Der Antrieb läuft nicht wieder an, falls er nicht aus dem Totband rausläuft oder ein neuer Fahrbefehl mit Sollwert außerhalb des Totbands ausgelöst wird.

Einstellbereich 0 bis 25.5%  $\bigodot$   $\bigodot$   $\bigodot$ 

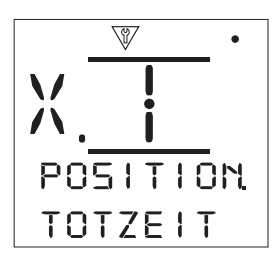

**Totzeit [TOTZEIT]:** - Stellt die Zeit ein auf die der Antrieb nach Erreichen des Sollwertes keinen neuen Fahrbefehl annimmt. Die Totzeit verhindert einen ungewollten Betrieb, der aufgrund eines schnell schwankendem Regelsignal verursacht wird. Außerdem wird durch verringerte Einschalthäufigkeit der Armaturenverschleiß reduziert und/ oder die Betriebsart des Antriebs eingehalten.  $\bigcirc$   $\bigcirc$   $\bigcirc$  **Niedrige Signalposition [POS.NI.SIG.]:** - Definiert die Stellung die angefahren wird, wenn das minimale Regelsignal anliegt oder bei Feldbussystemen Fahrbefehl 0% gegeben wird. Normalerweise ist dies die Stellung ZU (0%), falls nicht ein kleinerer Verstellbereich, zum Beispiel bei Drosselung, benötigt wird.  $\bigodot \bigodot \bigodot$ 

**Hohe Signalposition [POS.HO.SIG.]:** - Definiert die Stellung die angefahren wird, wenn das maximale Regelsignal anliegt oder bei Feldbussystemen Fahrbefehl 100% gegeben wird. Normalerweise ist dies die Stellung Auf (100%), falls nicht ein kleinerer Verstellbereich, zum Beispiel für bessere Regelung mit Klappen, die dann nur bis 60% auffahren.  $\bigcirc$   $\bigcirc$   $\bigcirc$   $\bigcirc$ 

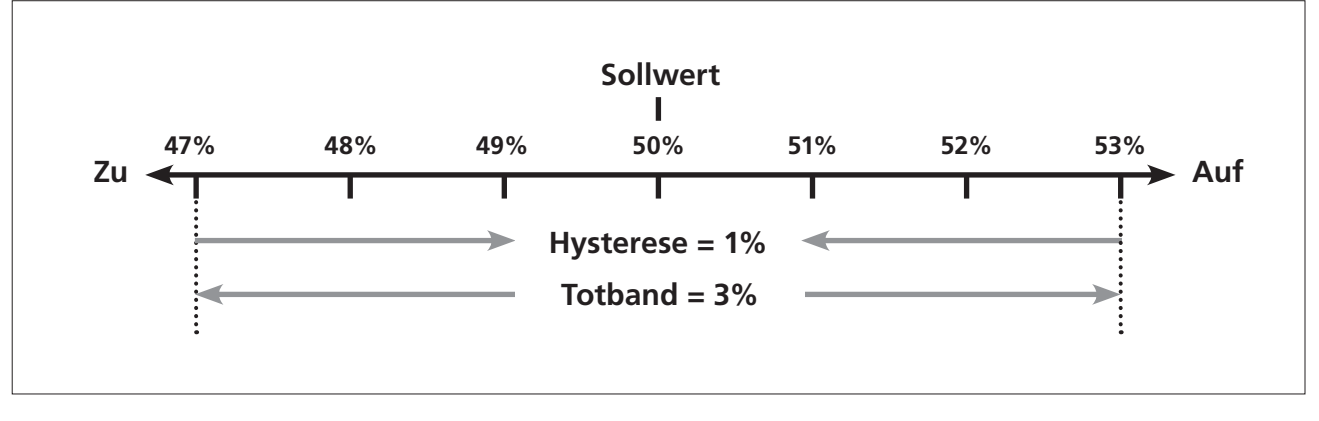

**Beispiel:** Antrieb eingestellt auf 3% Totband und 1% Hysterese. Bei einem Sollwert von 50% kommt der Antrieb zwischen 48% und 53% zum Stehen, wenn er von einer Position 47% oder weniger kommt und zwischen 52% und 47%, wenn er von einer Stellung größer 53% kommt.

Die Totbandeinstellung ist von der gewünschten Regelgenauigkeit und dem Nachlauf über den Sollwert abhängig. Der Nachlauf variiert mit der Masse, Geschwindigkeit, Armaturensteifigkeit und Reibung.

## **Analogansteuerung [ANALOG]:**

Das Menü ist für die optionale Analogansteuerung. Dies ist in Verbindung mit dem Menü Positionierung.

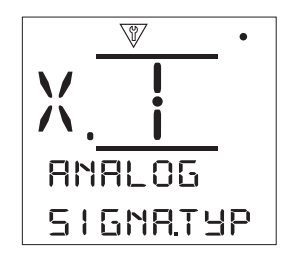

**Signaltyp [SIGNA. TYP]:** - Spezifiziert die Art des Regelsignals. **ao DO**.

**Strom [mA]** – Regelung über ein Milliampersignal.

**Volt [SPANNUNG]** – Regelung mittels einer Spannung

**Signalbereich [SIG. BEREI.]:**- Gibt den Signalbereich an. 9009

**5 [5mA/5V]** – Einstellbereich 0-5mA oder Volt. Einheit bestimmt die Signaltypeinstellung.

**10 [10mA/10V]** – Einstellbereich 0-10mA oder Volt. Einheit bestimmt die Signaltypeinstellung.

**20 [20mA/20V]** – Einstellbereich 0-20mA oder Volt. Einheit bestimmt die Signaltypeinstellung.

**Invertieren [INVERTIE]:** - Spezifiziert, ob der Antrieb bei steigendem oder fallendem Regelsignal die Armatur öffnet. 9009

**Aus [AUS]** – Minimales Regelsignal entspricht Stellung Zu, maximales Signal der Stellung Auf.

**EIN [EIN]** – Minimales Regelsignal entspricht Stellung Auf, maximales Signal der Stellung Zu.

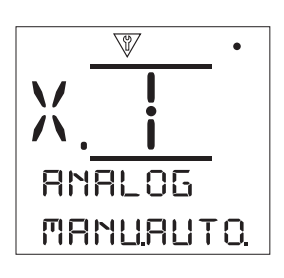

**Manuell/Auto [MANU.AUTO.]:** - Aktiviert oder deaktiviert den Manuell/Auto-Schalter um zwischen analoger Ansteuerung und Ansteuerung über normale Befehlseingänge umzuschalten.  $\bigcirc$   $\bigcirc$   $\bigcirc$   $\bigcirc$ 

**Aus [AUS]** – Schalter deaktiviert. Antrieb kann nur über analoge Ansteuerung gefahren werden.

**Ein [EIN]** – Schalter aktiviert. Antrieb kann über Analogsignal und umgeschaltet über Standardbefehlseingängen/Bussystem gesteuert werden.

**Einstellung min. Signal [SET.NI.POS.]:** - Stellantrieb mit dem minimalen Analogsignal kalibrieren. Die Messung des Signals ermöglicht den Antrieb dann zur zugeordneten Stellung für minimales Signal zu fahren **[POS.NI.SIG.]**.

**Einstellung max. Signal [SET.HO.POS.]:** - Stellantrieb mit dem maximalen Analogsignal kalibrieren. Die Messung des Signals ermöglicht den Antrieb dann zur zugeordneten Stellung für maximales Signal zu fahren **[POS.HO.SIG.]**.

### **Hilfseingänge [HILFS.MAS.]:**

Wenn eine Buskarte eingebaut ist (Profibus/Modbus/ Foundation Fieldbus/DeviceNet oder HART) sind 4 Hilfseingänge verfügbar. Über die Hilfseingänge kann der Antrieb zusätzlich gesteuert werden (Auf, Zu, Stopp/ Selbsthaltung oder ESD). Außerdem können sie als Meldeeingänge, um Statusangaben über das Bussystem zu leiten, dienen. Eine Kombination von beiden ist auch möglich. So kann der Antrieb für Auf/Zu-Betrieb gesteuert werden und auch zum Beispiel Behälterniveaualarme von externen Füllstandsfühlern weiterleiten.

Die Hilfseingänge sind zusätzlich zur standardmäßigen Steuerung und den Rückmeldungen bei im Antrieb integrierten Buskarten vorhanden. Die Hilfseingänge sind mit den Standardeingängen Auf, Zu, Stopp, ESD verbunden. Siehe Schaltplan.

**Hinweis:** Falls die analoge Ansteuerung und eine Buskarte einbaut sind und festverdrahtete Notabschaltung (ESD) benötigt wird, (Hilfseingang 4 eingestellt auf ESD) muss sichergestellt werden, dass die Einstellung Hilfskontakt 4 und ESD-Konfiguration übereinstimmt. Siehe Abschnitt 3.4.

Die 4 Hilfseingänge werden über das Menü Hilfseingänge für Ansteuerung oder Meldungen oder beides konfiguriert. Jeder Hilfseingang kann für die Verwendung für Öffner oder Schließer konfiguriert werden.

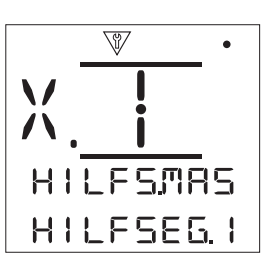

**Hilfseingang 1 [HILFSEG.1]:** - Siehe Tabelle Einstellung Hilfseingänge untenstehend.  $\bigcirc \mathbf{OO} \bigcirc$ .

**Digital Eingang [DIG. - IN]** – Feldbus (optional) meldet digitalen Eingangsstatus: 1 oder 0.

**Auf [AUF]** – Fahrbefehl Auf über Festverdrahtung ist erforderlich. Verwenden Sie Hilfseingänge 2 bis 4 für Zu, Stopp/Selbsthaltung und Notfahrbefehl ESD.

**Kontakt 1 [KONTAKT.1]:** - Siehe Tabelle Einstellung Hilfseingänge untenstehend.  $\bigodot \bigodot \bigodot$ 

**Schließer [SCHLIESS]** – Ein Schließer (Kontakt schließt, wenn aktiv) wird zur Eingabe verwendet.

**Öffner [OEFFNER]** – Ein Öffner (Kontakt öffnet, wenn aktiv) wird zur Eingabe verwendet.

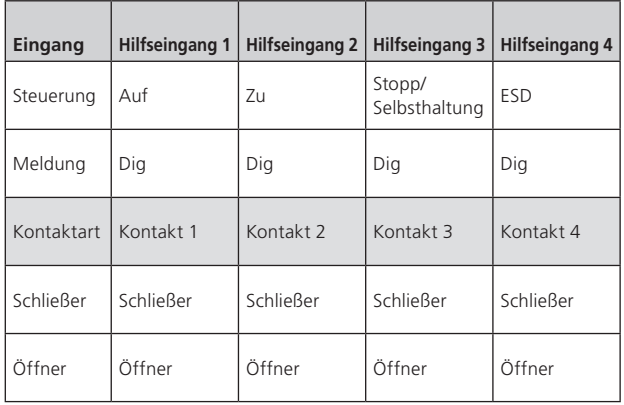

## **Profibus [PROFIBUS]:**

Profibus kann ein Thema, je nach Schaltbild, bei anderen Einstellungen sein. Bitte sehen Sie:

#### **Positionierung**

## **Hilfseingänge**

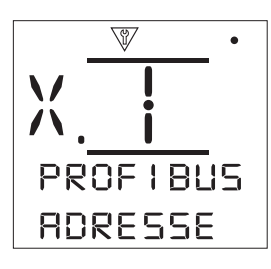

**Adresse [ADRESSE]:** - Dem Profibusmodul ist innerhalb des Profibussystems eine eindeutige Adresse zuzuordnen. Änderungen der Adressen sind sofort wirksam. Der Adressbereich liegt zwischen 1 und 126. Wenn nur ein Kabelnetzwerk (flying Redundancy) in redundanten Systemen verwendet wird ist der Adressbereich 1 – 62.  $\bigodot \bigodot \bigodot$ 

**GSD Parameter [GSD.PARAM.]:** - Das Menüelement ist auf NEIN zu setzten, wenn die Parametrierung über FDT, EDDL oder das Menü des Stellantriebs erfolgen soll. Damit ist sichergestellt, dass während der Parametrierung des Profibusnetzwerks die GSD-Datei ignoriert wird. Die zuvor gemachten Einstellungen werden nicht überschrieben. Der Standardwert ist JA, damit die Profibuskarte mit der GSD-Datei gemäß den Daten im Pflichtenheft (FSD) parametriert wird.  $\bigcirc$   $\bigcirc$   $\bigcirc$   $\bigcirc$ 

**Ja [JA]** – Parametrierung über die GSD-Datei freigegeben.

**Nein [NEIN]** – Parametrierung mit GSD-Datei deaktiviert.

**Endabschluss 1 [BUS.ABS.1]:** - Profibusnetzwerke erfordern an allen Enden einen Abschlusswiderstand. Profibuskarten verfügen über aktiven Abschluss (2 bei redundantem Netzwerk), die zu- oder abgeschaltet werden können.

8008

**Aus [AUS]** – Abschlusswiderstand abgeschaltet.

**Ein [EIN]** – Abschlusswiderstand eingeschaltet.

**Endabschluss 2 [BUS.ABS. 2]:** - Profibusnetzwerke erfordern an allen Enden einen Abschlusswiderstand. Profibuskarten verfügen über aktiven Abschluss (2 bei redundantem Netzwerk), die zu- oder abgeschaltet werden können.

9009

**Aus [AUS]** – Abschlusswiderstand abgeschaltet.

**Ein [EIN]** – Abschlusswiderstand eingeschaltet.

**Redundanz [REDUNDAN.]:** - Verwendung nur für redundante Profibusnetzwerke. Siehe Schaltplan. 9009

**System [SYSTEM]** – Systemredundanz bedeutet, dass es 2 vollständig voneinander getrennte Profibusnetzwerke gibt. Jedes Netzwerk ist mit einem Profibuskanal verbunden. Bei dieser Einstellung sind die Adressen beider Profibuskanäle identisch.

**Flying [FLYING]** – "Flying" Redundanz bedeutet, dass die einfach vorhandene Busleitung mit beiden Kanälen verbunden ist. Bei dieser Einstellung müssen die Adressen beider Kanäle unterschiedlich sein, um zu verhindern, dass beide Kanäle auf die gleiche Nachricht reagieren. Bei dieser Version ist die Adresse von Kanal 2 die Adresse von Kanal 1 plus 64.

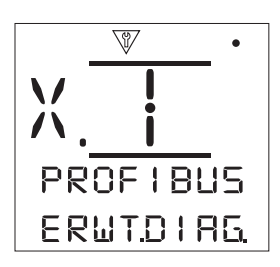

**Erweiterte Diagnose [ERWT.DIAG.]:** - Verwendung nur für redundante Profibusnetzwerke. Siehe Schaltbild. Die Spezifikation der Slave-Redundanz der Profibus-Nutzerorganisation beschreibt die erweiterte Diagnose, die mit der redundanten Karte verfügbar ist. Diese Nachrichten enthalten beispielsweise den Status des Backup-kanals. Diagnosenachrichten können je nach Möglichkeit des Prozessleitsystems ein- oder abgeschaltet werden.

## 9009

**Nein [NEIN]** – Diagnosenachrichten abgeschaltet.

**Ja [JA]** – Diagnosenachrichten eingeschaltet.

## **Modbus [MODBUS]:**

Abhängig vom Modbus-Steuerschema müssen andere Einstellungen vorgenommen werden. Siehe Schaltbild und

### **Positionierung**

**Hilfseingänge**

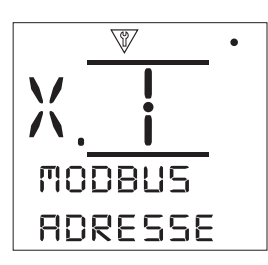

**Adresse [ADRESSE]:** - Der Modbuskarte (optional) ist innerhalb des Systems eine eindeutige Adresse zuzuordnen. Änderungen der Adressen sind sofort wirksam. Der Adressbereich liegt zwischen 1 und 247.  $\bigodot \bigodot \bigodot$ 

**Endabschluss [ABSCHLUS.]:** - Modbusnetzwerke erfordern an jedem Ende einen Abschlusswiderstand. Modbuskarten verfügen über einen passiven (120 Ohm) Abschlusswiderstand (2 bei redundanten Netzwerken), die zu- oder abgeschaltet werden können.  $\bigcirc$  000

**Aus [AUS]** – Abschlusswiderstand (-stände) ausgeschaltet

**Ein [EIN]** – Abschlusswiderstand (-stände) eingeschaltet Ist EIN ausgewählt, sind in der dualen Modbusoption die Abschlusswiderstände für beide Kanäle zugeschaltet.

**Baud Rate [BAUDRATE]:** - Die optionale Modbuskarte muss auf die Baudrate des RS485 Bus eingestellt werden. Änderungen sind sofort wirksam. Die Baudrate kann auf 300, 600, 1200, 2400, 4800, 9600, 19200, 38400, 57600 oder 115200 eingestellt werden.  $\bigodot \bigodot \bigodot$ 

**Parity/Stopp [PARI.STOP]:** - Bei gewählter Modbus-Paritätsbiterkennung muss das Modul auf dieselbe Einstellung des Leitrechners eingestellt werden. Bei Parität sind die Einstellmöglichkeiten Keine, Gerade oder Ungerade. Außerdem können 1 oder 2 Stoppbits ausgewählt werden. Innerhalb des Menüs sind Parität und Stoppbits gemeinsam auszuwählen.  $\bigcirc$   $\bigcirc$   $\bigcirc$   $\bigcirc$ .

**Keine Parität, 1 Stopp [NONE.1.STP.]** Keine Parität und 1 Stoppbit

**Keine Parität, 2 Stopp [NONE.2.STP.]** Keine Parität und 2 Stoppbits

**Gerade Parität, 1 Stopp [EV.1.STOP.]** Gerade Parität und 1 Stoppbit

**Gerade Parität, 2 Stopp [EV.2.STOP.]** Gerade Parität u. 2 Stoppbits

**Ungerade Parit., 1Stopp [ODD.1.STOP]** Ungerade Parität u.1

**Stoppbit Ungerade Parit., 2Stopp [ODD.2.STOP]** Ungerade Parität u.2 Stoppbits

**Zweite Adresse [2.ADRESSE.]:** - Verwendung nur für optionale redundante Modus Version. Siehe Schaltbild.

Eine duale Modbuskarte verfügt über 2 Kanäle für zwei separate oder eine gemeinsame Busleitung. Mit dieser Einstellung wird die 2. Adresse konfiguriert. Je nach Systemanforderung ist sie identisch oder unterschiedlich zur ersten Adresse. Der Adressbereich beträgt 1 – 247.  $\bigodot \bigodot \bigodot$ 

**Steuerung [STEUERUN.]:** - Nicht veränderbar. Verwendung nur für duale (redundante) Modbusnetzwerke. Siehe Schaltbild.

Die Einstellung zeigt die Verfügbarkeit zur Steuerung auf beiden Kanälen an.

## **HART [HART]:**

Für HART müssen ggf. weitere Einstellungen vorgenommen werden. Siehe Schaltbild und:

## **Positionierung Hilfseingänge**

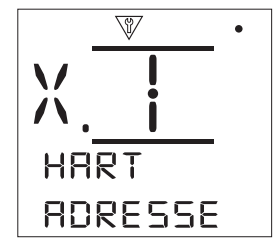

**Adresse [ADRESSE]:** - Der Hartkarte (optional) ist innerhalb des Systems eine eindeutige Adresse zuzuordnen. Änderungen der Adressen sind sofort wirksam. Der Adressbereich liegt zwischen 1 und 63.  $\bigcirc$  0 0  $\bigcirc$ 

**Einstellung Stellung min. Signal [SET.NI.POS.]:** - Stellantrieb mit dem minimalen Analogsignal kalibrieren. Die Messung des Signals ermöglicht den Antrieb dann zur zugeordneten Stellung für minimales Signal zu fahren. Sehen Sie auch Menü Positionierung. Legen Sie das minimale Signal an und wählen Sie dann aus.  $\bigcirc \mathbf{OO} \bigcirc$ 

**Einstellung Stellung max. Signal [SET.HO.POS.]:** - Stellantrieb mit dem maximalen Analogsignal kalibrieren. Die Messung des Signals ermöglicht den Antrieb dann zur zugeordneten Stellung für maximales Signal zu fahren. Sehen Sie auch Menü Positionierung. Legen Sie das maximale Signal an und wählen Sie dann aus.  $\bigcirc \mathbf{OO} \bigcirc$ .

**Niedriger Bereich [BER. NIED]:** - Dieser Wert wird dafür verwendet, den Antrieb bei Hart an die Position zu verfahren, die durch das niedrige analoge Signal vorgegeben ist. Normalerweise ist dies die Stellung ZU (0%), falls nicht ein kleinerer Verstellbereich, zum Beispiel bei Drosselung, benötigt wird. Bereich 0% – 100% der Armaturenstellung.  $\bigodot \bigodot \bigodot$ 

**Hoher Bereich [BER. HOCH]:** Dieser Wert wird dafür verwendet, den Antrieb bei Hart an die Position zu verfahren, die durch das hohe analoge Signal vorgegeben ist. Normalerweise ist dies die Stellung Auf (100%), falls nicht ein kleinerer Verstellbereich, zum Beispiel für bessere Regelung mit Klappen, die dann nur bis 60% auffahren. Bereich 0% – 100% der Armaturenstellung.  $\bigodot \bigodot \bigodot$ 

## **Pakscan [PAKSCAN]:** -

Das *Pakscan*-Menü dient zur Einstellung der *Pakscan*steuerung und deren Rückmeldungen.

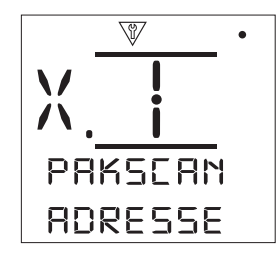

**Adresse [ADRESSE]:** - Der *Pakscan*-Feldeinheit muss eine eigene Adresse zugeordnet werden. Änderungen der Adressen sind sofort wirksam. Der Adressbereich liegt zwischen 1 und 240.  $\bigodot \bigodot \bigodot$ 

**Baudrate [BAUDRATE.]:** - Die *Pakscan*-Feldeinheit muss auf die Baudrate der Ringleitung eingestellt werden. Für die 2-Draht-Ringleitung muss die Baudrate für jede einzelne Feldeinheit in der Ringleitung mit der eingestellten Baudrate der Master Station übereinstimmen. Änderungen der Baudrate sind sofort wirksam Die Baudrate kann auf 110, 300, 600, 1200 oder 2400 eingestellt werden.  $\bigodot \bigodot \bigodot$ 

**Aktualisierungszeiten [POS.UP.TI.S]:** - Hier ist ein Wert einzugeben, wenn eine Zwischenstellung angefahren werden soll. Die Aktualisierungszeit in Sekunden entspricht der Zeitdauer bis zur Meldung der Armaturenstellung an die Master Station. In diesen zeitlichen Intervallen wird die Stellung gemeldet. Sollte die Feldeinheit auch Abweichungen während des Laufs melden (Sehen Sie auch [**POS.ABWEI.]**), dann sollte die Aktualisierungszeit ca. dem 10-fachen der zyklischen Abfragezeit der Ringleitung betragen. Falls der Antrieb keine Zwischenstellungen anfahren soll (Auf/ Zu-Betrieb), dann soll die Funktion ausgeschaltet werden. Einstellbereich 0 (deaktiviert) bis 255 Sekunden.

# 8008

**Stellungsabweichung [POS.ABWEI.]:** - Wert eingeben, wenn Stellungsregelung erfolgt. Dieser Wert entspricht der Stellungsabweichung die vorliegen muss, bevor die Stellung an die Master Station gemeldet wird. Während der Antrieb läuft, wird jedes Mal die neue Stellung gemeldet, wenn die Abweichung zur Ist-Stellung größer als der Einstellwert ist. Der empfohlene Wert beträgt 5%, falls Stellungsmeldungen gefordert sind. Falls der Antrieb keine Zwischenstellungen anfahren soll (Auf/Zu-Betrieb), dann soll die Funktion ausgeschaltet werden. Einstellbereich 5% bis 99%. Kleiner 5% schaltet die Funktion aus.  $\bigcirc \mathbf{O} \bigcirc \mathbf{\bigcirc}$ 

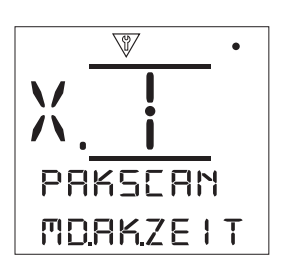

**Drehmoment aktualisieren [MD.AK.ZEIT]:** - Der Wert der Aktualisierungszeit des Drehmoments (Minuten) wird vom stationären Stellantrieb übertragen. Werden keine Angaben benötigt, ist die Funktion auszuschalten. Bereich 5 bis 255 Minuten. Einstellung kleiner 5 deaktiviert diese Funktion. 9009

**Drehmoment Abweichung [MD.ABWEI.]:** - Der Wert entspricht der Änderung des Drehmoments, die eintreten muss, bevor die Drehmomentdaten an die Master Station gemeldet werden. Während des Verfahrens wird jedes Mal ein neuer Wert gemeldet, wenn die Änderung die eingestellte Abweichung überscheitet. Werden kontinuierliche Daten benötigt, empfehlen wir den Einstellwert 5%. Wird diese Funktion nicht benötigt, dann soll die Funktion ausgeschaltet werden. Bereich 5% bis 99%. Einstellung kleiner 5 deaktiviert diese Funktion.  $\bigcirc$   $\bigcirc$   $\bigcirc$   $\bigcirc$ 

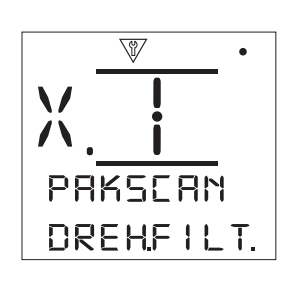

**Drehmoment filtern [DREH.FILT.]:** - Einstellung zur automatischen Übertragung der historischen Drehmomentkurven.  $\bigcirc$   $\bigcirc$   $\bigcirc$   $\bigcirc$ 

**Auto [AUTO]:** - Die *Pakscan*-Buskarte überträgt automatisch 6 historische Drehmomentverläufe für jede Laufrichtung nachdem eine Endlage erreicht wurde. Diese Angaben beinhalten unmittelbare Drehmomentwerte für Öffnen und Schließen.

**Manuell [MANUEL]:** - Die Protokolle werden nicht automatisch aktualisiert. Die Daten werden nur auf spezielle Anforderung von der Master Station übermittelt. In Manuell enthalten die historischen Aufzeichnungen die durchschnittlichen (oder gefilterten) Drehmomente, das heißt, die Daten des Speichers für die Durchschnittswerte.

**Stellzeit [LAUFZEIT]:** - Die Stellzeit bzw. Laufzeit der Armatur sollte auf einen Wert, der 10% über der tatsächlichen Stellzeit für Öffnen und Schließen der Armatur liegt, eingestellt werden. Wird der Wert überschritten, erfolgt eine Alarmmeldung über das *Pakscan*-Netzwerk. Der Einstellbereich beträgt 0 bis 18000 s  $\bigodot$   $\bigodot$   $\bigodot$ 

## **Pakscan Wireless [PAK.DRTLO.]:** -

Das *Pakscan* Wireless Menü dient zur Einstellung der *Pakscan*-Steuerung und Rückmeldungen.

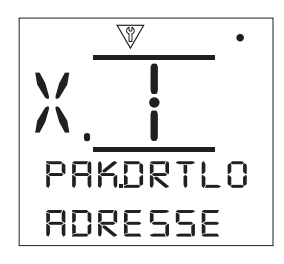

**Adresse [ADRESSE]:** - Der *Pakscan*-Feldeinheit muss eine eigene Adresse zugeordnet werden. Änderungen der Adresse sind sofort wirksam. Der Adressbereich liegt zwischen 1 und 300. .000

**Pan I.D. [PAN. ID.]:** - Spezifiziert das *Pakscan* Gebietsnetzwerk (PAN) zu dem verbunden wird. Die PAN ID must mit den Einstellungen der Master Station übereinstimmen. Bereich ist ein Hexadezimalwert von 0x0 bis OXFFFF. **ao o o a**.

**Kanal [KANAL]:** - Bestimmt den drahtlosen *Pakscan*-Funkkanal. Der Kanal muss mit den Einstellungen der Master Station übereinstimmen. Falls mehrere drahtlose Netzwerke im Gleichen Gebiet aktiv sind, müssen verschiedene Kanäle zur Vermeidung von Interferenz benutzt werden. Bereich 11 bis 23.  $\bigodot$   $\bigodot$   $\bigodot$ 

**Positionsabweichung [POS.ABWEI.]:** - Wert eingeben, wenn Stellungsregelung erfolgt. Dieser Wert entspricht der Stellungsabweichung die vorliegen muss, bevor die Stellung an die Master Station gemeldet wird. Während der Antrieb läuft, wird jedes mal die neue Stellung gemeldet, wenn die Abweichung zur Ist-Stellung größer als der Einstellwert ist. Falls der Antrieb keine Zwischenstellungen anfahren soll (Auf/ Zu-Betrieb), dann soll die Funktion ausgeschaltet werden. Bereich 0% (deaktiviert) bis 20%.  $\bigodot \bigodot \bigodot$ 

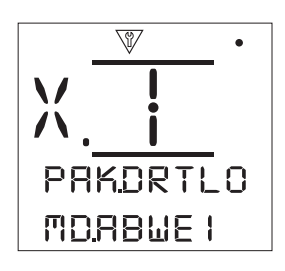

**Drehmoment aktualisieren [MD.ABWEI.]:** - Der Wert entspricht der Änderung des Drehmoments, die eintreten muss, bevor Drehmomente an die Master Station gemeldet werden. Während des Verfahrens wird jedes Mal ein neuer Wert gemeldet, wenn die Änderung die eingestellte Abweichung überscheitet. Wird diese Funktion nicht benötigt, dann soll die Funktion ausgeschaltet werden. Bereich 0% (deaktiviert) bis 20%.  $\bigodot \bigodot \bigodot$ 

## **Pakscan Advanced 1 [PAKSC.AD.1.]:** -

Das *Pakscan* Advanced 1 ist für die *Pakscan* Wireless Steuerung und Rückmeldungen anwendbar.

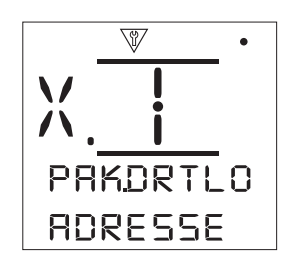

**Sendeleistung [TX POWER]:** - Justiert die Signalstärke des Funkmoduls im Antrieb. Der Bereich ist 0 bis 20.  $\bigcirc$  0 0  $\bigcirc$ .

**AESKEY 1 to 8. [AESKEY-1]:** - Diese 8 Einstellungen umfassen die gesamte Verschlüsselung für den Zugang zum *Pakscan* Wireless Netzwerk. Jede Eingabe bildet einen Block der übereinstimmt mit dem zutreffenden Teil des Master Station-Schlüssel Bereich ist ein Hexadezimalwert von 0x0 bis OXFFFF. **a O O a** 

## **DeviceNet [DEVIC.NET]:**

Das Menü für DeviceNet dient zur Einstellung der DeviceNet-Steuerung und Rückmeldungen.

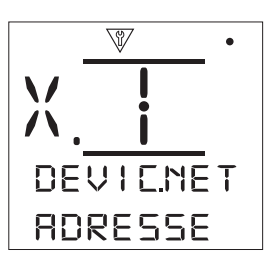

**Adresse [ADRESSE]:** - Der optionalen DeviceNet-Buskarte muss eine eigene Adresse zugeordnet werden. Änderungen der Adressen sind sofort wirksam. Der Adressbereich liegt zwischen 0 und 63.  $\bigodot \bigodot \bigodot$ 

**Baudrate [BAUDRATE.]:** - Die DeviceNet-Feldeinheit muss auf die Baudrate der Ringleitung eingestellt werden. Für die Steuerung muss die Baudrate für jede einzelne Feldeinheit in der Leitung mit der eingestellten Baudrate der Master Station übereinstimmen. Änderungen der Baudrate sind sofort wirksam Die Baudrate kann auf 125, 250 oder 500 eingestellt werden.  $\bigcirc$   $\bigcirc$   $\bigcirc$   $\bigcirc$ 

**Extra Ein- u. Ausgänge [EXTRA-I.O]:** - Die optionalen Zusatzeingänge für die Centronik bieten 4 zusätzliche digitale Ein- und Ausgänge.

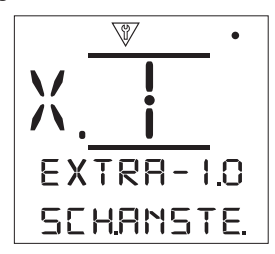

**Schnelle Ansteuerung [SCH.ANSTE.]:** - Die zusätzlichen digitalen Eingänge können so eingestellt werden, das kürzere Fahrbefehlspulse einen Fahrbefehl auslösen.  $\bigcirc \mathbf{O} \bigcirc$ 

**Aktiviert [VERFUEGB.]** – Fernsteuereingänge reagieren auf kürzere Fahrbefehlssignale.

**Deaktiviert [DEAKTIV]** – Fernsteuereingänge reagieren auf normal lange Fahrbefehlsignale.

**Digitale Eingangskontakte [KONTAKT]:** - Jeder digitale Eingang (DI5 – DI8) kann auf Reaktion auf Öffner oder Schließer eingestellt werden.  $\bigcirc$   $\bigcirc$   $\bigcirc$   $\bigcirc$ 

**Schließer [SCHLIESS.]** – Der digitale Eingang reagiert auf Schließkontakt.

**Öffner [OEFFNER]** – Der digitale Eingang reagiert auf Öffnerkontakt.

**Digitale Eingangsfunktion [FUNKTION]:** - Jeder digitale Ein- gang (DI5 – DI8) kann eine der nachfolgenden Funktionen auslösen.  $\bigcirc$   $\bigcirc$   $\bigcirc$ 

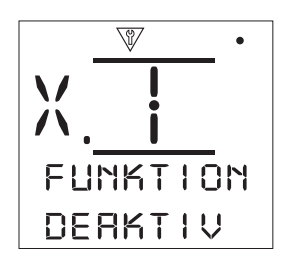

**Deaktiviert [DEAKTIV]** – Der digitale Eingang ist deaktiviert und hat keine Funktion.

**Fahrbefehl Auf [FERN AUF]** – Der digitale Eingang löst einen Fahrbefehl auffahren aus.

**Fahrbefehl Zu [FERN ZU]** – Der digitale Eingang löst einen Fahrbefehl zufahren aus.

**Fernbetätigung Selbsthaltung [FERN.SELB.]** – Der digitale Eingang löst die Selbsthaltung beim Verfahren aus.

**Fern ESD [FERN. ESD]** – Der digitale Eingang löst einen ESD-Fahrbefehl aus.

**Verriegelung Auf [VERIE.AUF]** – Der digitale Eingang ermöglicht Fernbetätigung öffnen.

**Close Interlock [VERIE.ZU.]** – Der digitale Eingang ermöglicht Fernbetätigung schließen.

**Feldbus deaktiviert [FB.DEAKTI.]** – Der digitale Eingang deaktiviert eine optional eingebaute Buskarte.

**Teilhub [PART.STRK.]** – Der digitale Eingang lost den Teilhubtest aus.

**Hand Auto [HAND.AUTO.]** – Der digitale Eingang meldet Hand- oder Motorbetätigung.

**Velan Reset [VELAN.RES.]** – Der digitale Eingang wird für den Velan Reset-Schalter konfiguriert.

**Konditional Auf [KOND.AUF]** – Der digitale Eingang muss zur Fahrbefehlsauslösung "auffahren" mit verwendet werden.

**Konditional Zu [KOND.ZU]** – Der digitale Eingang muss zur Fahrbefehlsauslösung "zufahren" mit verwendet werden.

## <span id="page-28-0"></span>**3.3.3 Schaltmechanismus [MECHANIS.]:**

Diese Einstellungen beziehen sich auf den eingebauten Schaltmechanismus für die Centronik-Steuerung. Werksseitig wird eine der drei Einstellungen vorgenommen:

**[MSM.SCHA.]** – definiert den mechanischen Schaltmechanismus ohne Zwischenstellungsschalter.

**[MSM.+ POT.]** – Gilt für den mechanischen Schaltmechanismus mit Zusatzgetriebe und Potentiometer. Zwischenstellungen werden mittels dieses Potentiometers an die Steuerung übermittelt.

**[DSM.DIGIT.]** – Ist für den digitalen Schaltmechanismus, bestehend aus zahnradbetriebenen Absolutwertgeber. Angaben der Zwischenstellungen und fortschrittliche Funktionalität sind dann im Centronik-Steuermodul vorhanden.

**Hinweis:** Veränderung der Einstellung ändert nicht die Funktionalität, ohne Änderung der relevanten Einbauten.

## **3.3.4 Regelbetrieb [REGELBET]:**

Dieses Menü beinhaltet die relevanten Einstellungen nur für CKr und CKrc Antriebe. Es wird nur sichtbar, wenn der Antrieb für Regelbetrieb ausgelegt ist.

## <span id="page-29-0"></span>**3.3.5 Taktgeber [TAKTGEBE.]:**

Mit der 2-Geschwindigkeitssteuerung (Interrupter Timer) lässt sich die Stellzeit der Armatur verlängern. Dies wird zum Beispiel zur Vermeidung von hydraulischen Stoßeffekten beim Schließen von Armaturen gemacht. Diese Steuerungsart ist bei Vorort- und Fernsteuerung aktiv. Sie kann bei ESD-Betätigung (Notfahrbefehl) übergangen werden.

CK-Antriebe haben eine konstante Geschwindigkeit. Um die Verstellgeschwindigkeit zu verlangsamen werden automatisch Stoppzeiten von der Steuerung generiert. Der Taktgeber kann auf einen Teil des Hubes oder dem ganzen Hub in jeder Laufrichtung eingestellt werden.

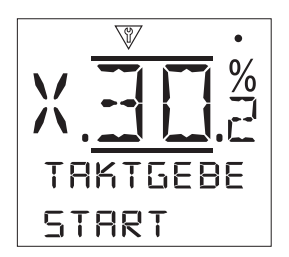

**Start [START]:** - Startpunkt für das getaktete Fahren. 9009

**Zu [ZU]** – Bei Betätigung von der Endlage Zu oder in Richtung Zu. Stellung in der der Taktgeber bei Lauf in Zurichtung startet oder bei Lauf in Öffnungsrichtung ausschaltet.

**Auf [AUF]** – Bei Betätigung von der Endlage Auf oder in Richtung Auf. Stellung in der der Taktgeber bei Lauf in Öffnungsrichtung startet oder bei Lauf in Zurichtung ausschaltet.

**Schließen [SCHLIESS]:** - Die Stellung in der der Taktgeber startet/stoppt in Zurichtung. Falls in Laufrichtung Zu kein getaktetes Fahren gewünscht wird (Antrieb läuft mit konstanter Geschwindigkeit durch), ist 0% bei Start in Richtung Zu und 100% bei Start in Richtung Auf einzugeben. 9009

**Öffnen [OEFFNEN]:** - Die Stellung in der der Taktgeber startet/stoppt in Aufrichtung. Falls in Laufrichtung Auf kein getaktetes Fahren gewünscht wird (Antrieb läuft mit konstanter Geschwindigkeit durch), ist 0% bei Start in Richtung Zu und 100% bei Start in Richtung Auf einzugeben. 9009

**Beispiel:** Zur Verschleißreduzierung bei Hochdruckarmaturen soll die Armatur langsam öffnen. Daher ist das getaktete Fahren für die ersten 30% von Endlage Zu aus einzustellen.

**Laufzeit Ein [EIN -ZEIT]:** - Stellt die Laufzeit bei eingeschaltetem Taktgeber ein. Bereich 2 s bis 100 s.  $\bigoplus \bigodot \bigodot$ 

**Auszeit [AUS-ZEIT]:** - Stellt die Pausenzeit bei eingeschaltetem Taktgeber ein. Bereich 2 s bis 100 s.  $\bigcirc$   $\bigcirc$   $\bigcirc$   $\bigcirc$ 

## **WARNUNG!**

**Um den Verschleiß des Antriebs zu minimieren, ist es ratsam, die Anzahl der Lauf- und Pausenzeiten bei Taktgeberbetrieb klein zu halten. Längere Lauf- und Pausenintervalle ergeben auch die gewünschte Stellzeit bei gleichzeitiger Reduzierung der Anzahl der Anläufe.** 

**Effektivgeschwindigkeit [EFFKT.GES.]:** - Nicht einstellbar, nur Anzeige. Gibt die Effektivgeschwindigkeit des Stellantriebs für die eingestellte Laufzeit des Taktgebers an.

### <span id="page-30-0"></span>**3.4 Einstellung > ESD [EINSTELL > ESD]**

```
EINSTELL.
6
ESD ESD.AKTIO. ESD.FB.DEA. ESD.BYPAS.
             \Theta6
                                     ဓ
          RICHTUNG ESD.FB.DEA. BYPA.STOP
          ESD.W.SIGN. BYP.VERIE.
                                  BYP.TAKTG.
                                  THERMOST.
```
Der oben aufgeführte Menüplan dient als Navigationshilfe, um die Konfiguration zu beschleunigen. Unterstrichene Texte sind ein Menü. Standard Text bedeutet eine Einstellung.

#### **3.4.1 ESD Aktion [ESD.AKTIO.]:**

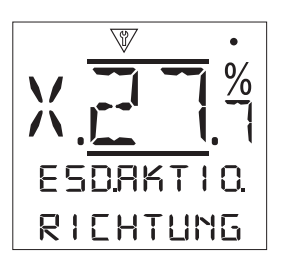

**Laufrichtung [RICHTUNG]:** - Stellt die gewünschte Reaktion auf einen Notfahrbefehl ein.  $\bigoplus \mathbf{O} \bigodot \bigoplus$ 

**Zu [ZU]** – (ESD) Bei ESD-Ansteuerung wird die Armatur geschlossen. Der Antrieb reagiert nicht auf andere Fahrbefehle bis zur Rücknahme des Notfahrbefehls.

**Stehen bleiben [VERHARRE]** – Bei ESD-Ansteuerung bleibt der Antrieb stehen (falls er läuft) oder bleibt in der aktuellen Stellung. Der Antrieb reagiert nicht auf andere Fahrbefehle bis zur Rücknahme des Notfahrbefehls.

**Auf [AUF]** – Bei ESD-Ansteuerung wird die Armatur geöffnet. Der Antrieb reagiert nicht auf andere Fahrbefehle bis zur Rücknahme des Notfahrbefehls.

**Aus [AUS]** – Der ESD-Funktion ist deaktiviert. Nichts wird stattfinden bei ESD-Auslösung.

**ESD wenn Signal [ESD.W.SIGN.]:** - Einstellung, ob ESD aktiviert wird, wenn**: @ O O @**.

**Angelegt [ANGELEGT]** – ESD wird ausgelöst, wenn ESD-Signal mittels Schließkontakt zugeschaltet wird.

**Entfernt [ENTFERNT]** – – ESD wird ausgelöst, wenn ESD-Signal mittels Öffnerkontakt abgeschaltet wird.

### **3.4.2 ESD Feldbus deaktiviert [ESD.FB.DEA.]:**

**ESD Feldbus Deaktiviert [ESD.FB.DEA.]:** - Wenn eine Buskarte eingebaut ist, kann ESD eingestellt werden, die Bussteuerung zu deaktivieren. Ist eine Buskarte eingebaut, wird der Status angegeben.  $\bigcirc$   $\bigcirc$   $\bigcirc$   $\bigcirc$ 

**Aus [AUS]** – Der ESD-Eingang ist für ESD-Ansteuerung eingestellt.

**EIN [EIN]** – Der ESD-Eingang deaktiviert die Bussteuerung.

## <span id="page-31-0"></span>**3.4.3 ESD Überbrückung [ESD.BYPAS.]:**

Bei CK-Antrieben kann bei ESD-Auslösung die Funktion einiger Eigenschaften, die sonst eine Antriebsbetätigung verhindern, überbrückt werden. Dies ist dann hilfreich, wenn ein kritischer Prozess im Notfall unbedingt unterbrochen werden muss.

**Übergehe Stopp [BYPA.STOP]:** - ESD-Ansteuerung übergeht der Stoppschalter am Antrieb.  $\bigcirc \mathbf{O} \bigcirc \mathbf{S}$ .

**Nein [NEIN]** – ESD-Betätigung ist nicht verfügbar, wenn der Vorortschalter auf Stopp steht.

**Ja [JA]** – ESD- Betätigung ist möglich, aber nicht exklusiv, wenn der Vorortschalter auf Stopp steht.

## **WARNUNG!**

**In dieser Betriebsart, falls ESD ausgelöst wird, läuft der Antrieb trotzdem, auch wenn Stopp am Antrieb mit dem Betriebsartenwahlschalter ausgewählt ist. Armatur und Antrieb können betätigt werden. Besondere Vorsicht walten lassen und Warnzeichen aufstellen. Das Bedienpersonal der Anlage ist zu informieren. Unter allen Umständen kann die Auswahl "Stopp" am Antrieb nie als sichere Abschaltung gelten. Immer die elektrische Versorgung ausschalten und gegen wiedereinschalten sichern, während Arbeiten an der Armatur und Antrieb, erfolgen.**

**Übergehe Verriegelungen [BYP.VERIE.]:** - Externe Verriegelungen können zur Verhinderung einer Betätigung verwendet werden. Falls sie verwendet werden, kann ESD bei entsprechender Einstellung diese übergehen.  $\bigcirc$   $\bigcirc$   $\bigcirc$   $\bigcirc$ 

**Nein [NEIN]** – ESD-Ansteuerung übergeht die Verriegelungen nicht. Zur ESD-Auslösung wird gleichzeitigt ein Signal zur Aufhebung der Verriegelung benötigt.

**Ja [JA]** – ESD übergeht aktive Verriegelungen.

## **WARNUNG!**

**In dieser Betriebsart, falls ESD ausgelöst wird, läuft der Antrieb trotz aktiver externer Verriegelung. Besondere Vorsicht walten lassen und Warnzeichen aufstellen. Das Bedienpersonal der Anlage ist zu informieren. Unter allen Umständen kann die Auswahl "Stopp" am Antrieb nie als sichere Abschaltung gelten. Immer die elektrische Versorgung ausschalten und gegen wiedereinschalten sichern, während Arbeiten an der Armatur und Antrieb, erfolgen.**

**Übergehe Taktgeber [BYP.TAKTG.]:** - Der Taktgeber dient der Verlängerung der Stellzeit. Falls er freigeschaltet ist, kann ESD diesen überbrücken.  $\bigcirc$   $\bigcirc$   $\bigcirc$   $\bigcirc$ 

**Nein [NEIN]** – ESD-Auslösung übergeht den Taktgeber nicht und die Taktgebereinstellungen werden berücksichtigt.

**Ja [JA]** – ESD-Auslösung übergeht die Taktgebereinstellung und der Antrieb fährt mit konstanter Geschwindigkeit zur Notfahrstellung.

## **WARNUNG!**

**In dieser Betriebsart, falls ESD ausgelöst wird, kann ein langsam laufender Betrieb des Antriebs die Notabschaltung der Anlage behindern. Vorkehrungen zur Warnung und Information der Anlagenbediener sind zu treffen.** 

**Thermostat [THERMOST.]:** - Im CK-Motor sind zwei Thermostate eingebaut. Wenn die zulässige Betriebsart überschritten wird und der Motor sich zu stark erwärmt, dann schalten die Thermostate den Antrieb ab. Erst nach Abkühlung schalten die Thermostate zurück und der Antrieb ist wieder verfügbar.  $\bigodot \bigodot \bigodot$ 

**Nein [NEIN]** – ESD-Auslösung überbrückt nicht die Thermostate.

**Ja [JA]** – ESD-Auslösung übergeht ausgelöste Thermostate. Bei ESD-Ansteuerung und ausgelöste Thermostate wird der Notfahrbefehl ausgeführt.

<span id="page-32-0"></span>**3.5 Einstellung > Sicherheit [EINSTELL > SICHERHE.]**

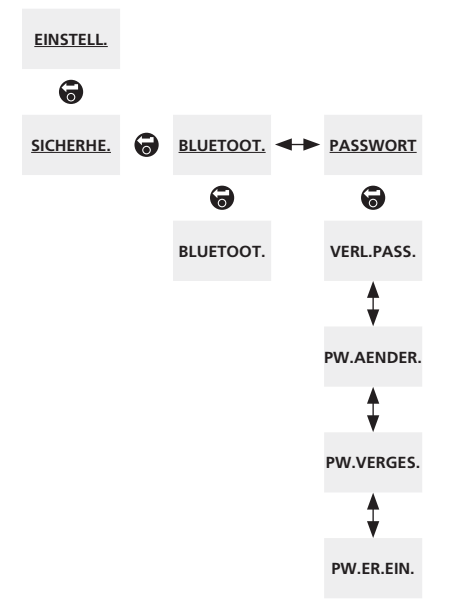

Oben aufgeführter Menüplan dient als Navigationshilfe, um die Konfiguration zu beschleunigen. Unterstrichene Texte sind ein Menü. Standardtext bedeutet eine Einstellung.

## **3.5.1 Bluetooth [BLUETOOT.]:**

**Bluetooth [BLUETOOT.]:** - Das optionale *Bluetooth*-Modul kann auf 3 Zugangsebenen eingestellt werden.  $\bigcirc$   $\bigcirc$   $\bigcirc$ 

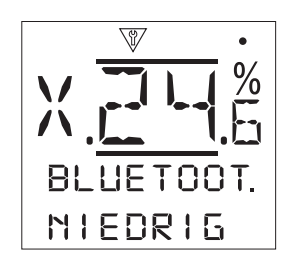

**Niedrig: Immer [NIEDRIG]** – Der Antrieb ist zu jeder Zeit für *Bluetooth* Kommunikation mittels PC und laufender Insight2 Software verfügbar. Diese Einstellung ist beim Gebrauch von Insigt2 komfortabel. Kommunikation mit dem *Bluetooth* Einstellgerät ist verfügbar.

**Medium: Vorort [MITTEL]** – Der Antrieb ist für *Bluetooth* Kommunikation mittels PC und laufender Insight2 Software verfügbar, wenn der Betriebsartenwahlschalter nicht in Stellung Fern steht. Der Wahlschalter kann in jeder Stellung abgeschlossen werden. Kommunikation mit dem *Bluetooth* Einstellgerät ist verfügbar.

**Hoch: nur IR Initiierung [HOCH]** – Der Antrieb ist für *Bluetooth* Kommunikation mittels PC und laufender Insight2 Software nicht verfügbar. Kommunikation mit dem *Bluetooth* Einstellgerät ist nur im Schnellverbindungsmodus verfügbar.

**Sehr Hoch: Nur IR [HOCH]** – Der Antrieb ist für *Bluetooth* Kommunikation für alle Geräte nicht verfügbar. Infrarot Kommunikation ist weiterhin direkt am Antrieb möglich.

**Hinweis: Falls gewünscht, kann die gewünschte Zugangsebene von Rotork eingestellt und dann gegen Veränderungen gesperrt werden. Sprechen Sie in diesem Fall Rotork an.**

## <span id="page-33-0"></span>**3.5.2 Passwort [PASSWORT]:**

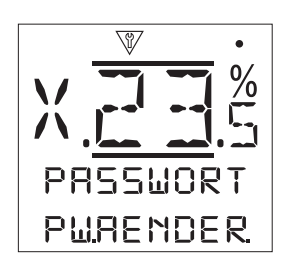

**Ändere PW [PW.AENDER.]:** - Hier lässt sich das Passwort, werksseitig auf ROTORK eingestellt, ändern. Schutz vor unautorisierter Bedienung ist wichtig für die Anlagensicherheit und Integrität der Prozesssteuerung. 9009

**Passwort vergessen [PW.VERGES]:** - Nicht veränderbar, nur für Anzeige. Diese Einrichtung wird verwendet, wenn das Passwort geändert und vergessen wurde. Kontaktieren Sie Rotork und geben Sie den angezeigten Code an. Nach Überprüfung erhalten Sie das eingestellte Passwort von Rotork.

**Passwort erneut eingeben [PW.ER.EIN.]:** - Dieses Passwort wird für besondere Einstellungen durch Rotork Servicepersonal oder für den Betreiber, wenn spezielle Einstellungen vorgenommen werden sollen. Bitte sprechen Sie Rotork an.  $\bigcirc$  000

**Verlasse Passwort [VERL.PASS]:** - Diese Funktion dient zum Verlassen des Menüs.  $\bigcirc \bigcirc$ 

<span id="page-34-0"></span>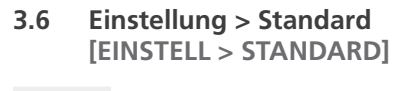

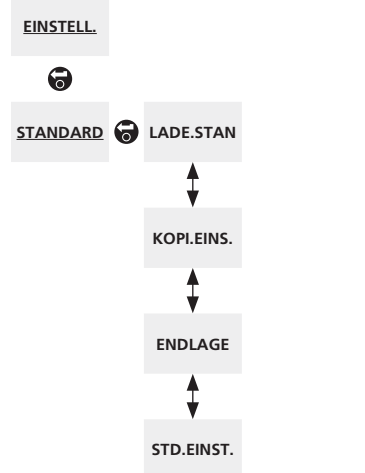

Oben aufgeführter Menüplan dient als Navigationshilfe um die Konfiguration zu beschleunigen. Unterstrichene Texte sind ein Menü. Standardtext bedeutet eine Einstellung.

Dieses Menü erfordert ein besonderes Passwort. Das verhindert, dass ausversehen die Einstellungen während der Inbetriebnahme oder beim Service zurückgesetzt werden. Für den Zugang zu dieser Funktion sprechen Sie bitte Rotork an.

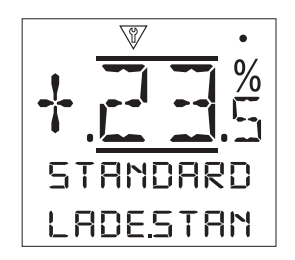

**Voreinstellungen wiederherstellen [LADE.STAN]:** - Alle werksseitigen Einstellungen für das Centronik-Steuermodule werden vor Auslieferung im Antrieb gespeichert. Falls in der Bestellung angegeben, werden von Kunden vorgegebene Einstellungen vorgenommen.

Wenn beim Armaturenhersteller oder bei der Inbetriebnahme Einstellungen verändert werden, dann überschreiben diese die Voreinstellung und die neue Einstellung, zusammen mit den nicht geänderten Werten, werden vom Antrieb bei der Betätigung der Armatur verwendet.

Sollten bei der Inbetriebnahme Schwierigkeiten auftreten, können die werksseitigen Voreinstellungen abgerufen und gespeichert werden.  $\Theta$ 

 **WARNUNG!: Alle Einstellungen für die Betätigung der Armatur und Steuerung müssen überprüft/geändert werden, wenn die Werkseinstellung übernommen wurde.**

**Kopiere Einstellung [KOPI EINS.]:** - Nachdem der Antrieb zur Zufriedenheit eingestellt und getestet wurde, können die Einstellungen als neue Voreinstellung übernommen werden. Zukünftig, bei Aufruf der Voreinstellung, werden die bei der Inbetriebnahme gespeicherten Daten dann übernommen. Sehen Sie "Einstellung wiederherstellen" um die Daten wieder zu übernehmen. Falls Rotork die Inbetriebnahme übernimmt, kann Rotork, falls gewünscht, die Speicherung vornehmen.  $\bigodot$   $\bigodot$ .

**Endlagen [ENDLAGE]:** - Diese Einstellung setzt die Wegeinstellung auf den werksseitigen Wert, 50% Auf, zurück. Der Hub wird auf 25 Umdrehungen/Hub gesetzt. 90

## **Diese Einstellung ist nicht möglich, wenn ein mechanischer Schaltmechanismus eingebaut ist.**

**Werkseinstellung [STD.EINST.]:** - Diese Einstellung setzt die Konfiguration auf die Werkseinstellung zurück. Verwenden Sie diese Funktion nur bei Vorgabe von Rotork oder wenn der Antrieb für eine andere Anwendung zukünftig verwendet wird.  $\bigodot$   $\bigodot$ .

 **WARNUNG!: Alle Einstellungen für die Betätigung der Armatur und Steuerung müssen überprüft/geändert werden, wenn die Werkseinstellung übernommen wurde.**

<span id="page-35-0"></span>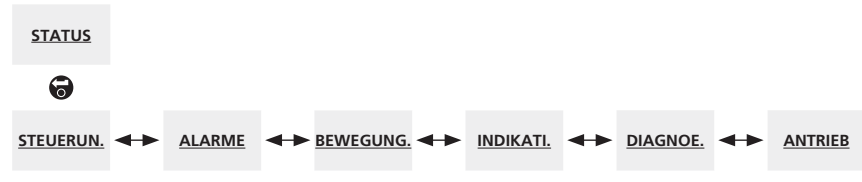

Oben aufgeführter Menüplan dient als Navigationshilfe, um die Konfiguration zu beschleunigen. Unterstrichene Texte sind ein Menü. Standardtext bedeutet eine Einstellung.

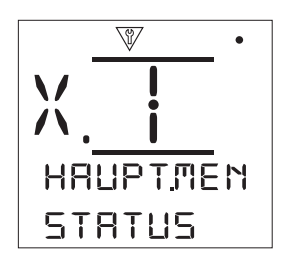

Die Statusanzeigen sind für die Hilfe bei der Diagnose entwickelt worden. Die angezeigten Informationen sind in Echtzeit und direkt dem Hauptprozessor entnommen. Sie zeigen Ansteuersignale, Alarme, Bewegungen und interne Diagnosedaten.

## **4.0 Status Menu**

## 4.1 Steuerung

- 4.1.1 Vorort
- 4.1.2 Fernansteuerung festverdrahtet
- 4.1.3 Fernansteuerung Ursprung 1
- 4.1.4 Fernansteuerung Ursprung 2
- 4.2 Alarme
- 4.3 Betätigung
- 4.4 Anzeige
- 4.5 Diagnose
- 4.6 Antrieb

```
4.1 Status > Steuerung [STATUS > STEUERUN.]
```

```
STATUS
```
 $\ddot{\bullet}$ 

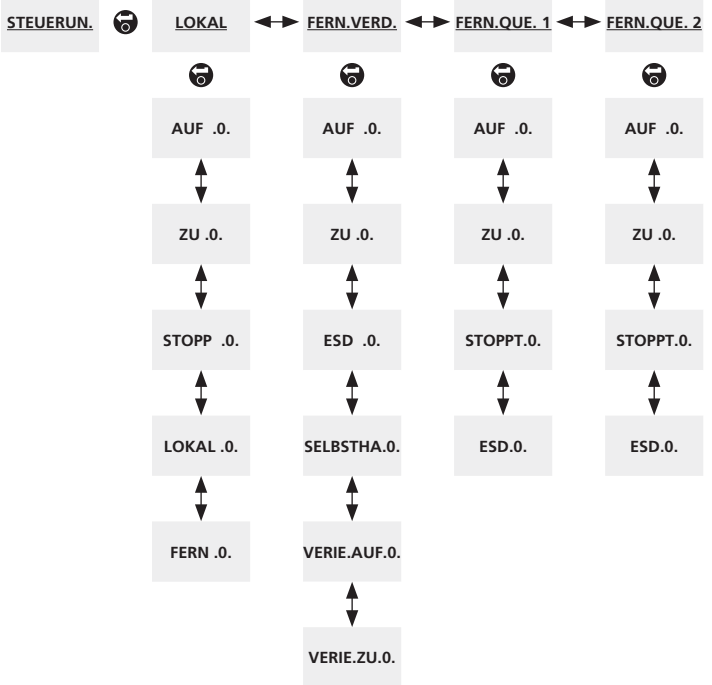

Oben aufgeführter Menüplan dient als Navigationshilfe, um die Konfiguration zu beschleunigen. Unterstrichene Texte sind ein Menü. Standardtext bedeutet eine Einstellung.

## <span id="page-37-0"></span>**4.1.1 Vorort [LOKAL]:**

Dieser Menüpunkt zeigt den Status jeder Vorortansteuerung an. Beim Bedienen der Vorortsteuerung werden Signale ausgelöst. Das Kontrollkästchen zeigt an, dass sein Signal empfangen worden ist. Somit kann die Funktion der Vorortsteuerung geprüft werden. Während des Tests kann es zu einer Betätigung kommen. Sollte dies unerwünscht sein, ist der Betriebsartenwahlschalter auf Stopp zu stellen, wenn Schalter Öffnen oder Schließen getestet werden.

Zum Navigieren innerhalb dieser Anzeigen  $\bigcirc$  und  $\bigcirc$ .

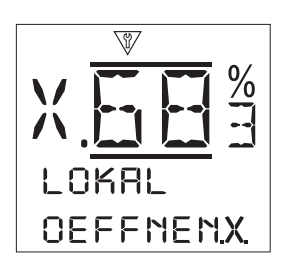

**Öffnen [OEFFNEN]:** - Zeigt den aktuellen Status für Vorort "Öffnen" an. Wenn Kontrollkästchen aktiv, dann wurde ein Fahrbefehl für Öffnen ausgelöst und von der Steuerung empfangen.

**Close [SCHLIESS]:** - Zeigt den aktuellen Status für Vorort "Schließen" an. Wenn Kontrollkästchen aktiv, dann wurde ein Fahrbefehl für Schließen ausgelöst und von der Steuerung empfangen.

**Stopp [STOPP]:** - Zeigt den aktuellen Status für Vorort "Stopp" an. Wenn Kontrollkästchen aktiv, dann wurde der Wahlschalter in Stellung "Stopp" gedreht und dieses Signal von der Steuerung empfangen wurde.

Wenn der Antrieb Vorort auf Stopp steht, dann nimmt er keinen Fahrbefehl, egal ob von Vorort oder von Fern an.

Lediglich die ESD-Funktion kann bei entsprechender Einstellung Vorort-Stopp übergehen. Siehe Abschnitt 3.4. **Vorort [LOKAL]:** - Zeigt den aktuellen Status für Vorortsteuerung an. Ist sie aktiv, dann wurde Vorortsteuerung gewählt und die Fahrbefehle von Vorort können ausgelöst werden.

Wurde der Wahlschalter auf Vorortsteuerung gestellt, dann fährt der Antrieb bei Betätigung des Schalter Öffnen/Schließen in die Endlage falls nicht über Vorort-Stopp angehalten wird. Fernansteuersignale werden nicht angenommen, wenn der Wahlschalter in Vorortsteuerung steht.

Lediglich eine Notfahrbefehl (ESD) wird ausgeführt.

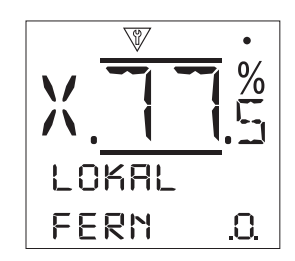

**Fern [FERN]:** - Zeigt den aktuellen Status für Fernansteuerung an. Ist sie aktiv, dann wurde Fernsteuerung gewählt und Fahrbefehle von Fern können ausgelöst werden.

Wurde der Wahlschalter auf Fernbetätigung gestellt, dann lösen Fahrbefehle über die Festverdrahtung und Fernansteuerung von Ursprung 1 und 2 die Betätigung aus. Vorortsteuersignale werden nicht angenommen, wenn der Betriebsartenwahlschalter in Fernsteuerung steht.

#### <span id="page-38-0"></span>**4.1.2 Fernansteuerung festverdrahtet [FERN.VERD.]:**

Diese Menüpunkte zeigen die Status der Fernansteuerung über Steuerkabel an. Beim Bedienen der Fernansteuerung werden Signale ausgelöst. Das Kontrollkästchen zeigt an, das sein Signal empfangen worden ist. Somit kann die Funktion der Fernsteuerung geprüft werden. Während des Tests kann es zu einer Betätigung kommen. Sollte dies unerwünscht sein, ist der Betriebsartenwahlschalter auf Stopp zu stellen, wenn Fernansteuerung Öffnen oder Schließen getestet werden. Zum Navigieren innerhalb dieser Anzeigen  $\bigcirc$  und  $\bigcirc$ .

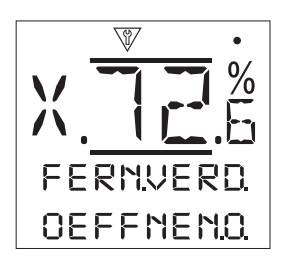

**Öffnen [OEFFNEN]:** - Zeigt den aktuellen Status für Fernansteuerung "Öffnen" an. Wenn Kontrollkästchen aktiv, dann wurde ein Fahrbefehl für Öffnen über Steuerkabel ausgelöst und von der Steuerung empfangen.

**Schließen [SCHLIESS]:** - - Zeigt den aktuellen Status für Fernansteuerung "Schließen" an. Wenn Kontrollkästchen aktiv, dann wurde ein Fahrbefehl über Steuerkabel für Schließen ausgelöst und von der Steuerung empfangen

**ESD [ESD]:** - Zeigt den aktuellen Status für Notfahrbefehl (ESD) an. Wenn aktiv, dann liegt ein ESD-Signal von der Fernsteuerung an. ESD kann auf Öffnen, Schließen oder Verharren eingestellt werden.

ESD-Signale haben höhere Priorität über Fahrbefehle von Vorort oder Fern und werden bei gewählter Vorort- oder Fernbetätigung ausgeführt. ESD kann Vorort "Stopp" bei entsprechender Einstellung übergehen.

**Selbsthaltung [SELBSTHA.]:** -Wenn aktiv, dann wird ein Selbsthaltesignal von der Fernansteuerung empfangen.

Liegt das Signal an, wird der Antrieb nach einem kurzen Fahrbefehl bis in die Endlage laufen, oder das Signal wird zurückgenommen oder die Laufrichtung umgekehrt.

**Verriegelung Auf [VERIE.AUF.]:** - Zeigt den aktuellen Status der Verriegelung Öffnen an. Wenn aktiv, dann wird ein Verriegelungssignal für Öffnen von der Fernansteuerung empfangen.

Der Antrieb läuft nicht in Öffnungsrichtung bis ein Signal auf den Eingang für Verriegelung Öffnen und ein Fahrbefehl Öffnen gegeben wird. Für die Konfiguration der Verriegelung "Öffnen" siehe Abschnitt 3.3.2 Festverdrahtung.

**Verriegelung Zu [VERIE.ZU.]:** - Zeigt den aktuellen Status der Verriegelung Schließen an. Wenn aktiv, dann wird ein Verriegelungssignal für Schließen von der Fernansteuerung empfangen.

Der Antrieb läuft nicht in Schließrichtung bis ein Signal auf den Eingang für Verriegelung Schließen und ein Fahrbefehl Schließen gegeben wird. Für die Konfiguration der Verriegelung "Schließen" siehe Abschnitt 3.3.2 Festverdrahtung.

#### **4.1.3 Fernansteuerung Ursprung 1 [FERN.QUE.1]:**

Dieses Menüs zeigen die Status der Fernansteuerung Ursprung (Quelle) 1 an. Siehe 3.3.2 für Details zur Steuerung Ursprung 1. Das Kontrollkästchen zeigt an, wenn ein Signal empfangen wird.

**Hinweis: Nur von digitale Fernansteuerungen kann eine Statusanzeige generiert werden. Bei analoger Steuerung sehen Sie die Anzeige für Stellungsregler mit Angabe Istwert/Sollwert. Siehe Abschnitt 3.2.2.**

Zum Navigieren innerhalb dieser Anzeigen  $\bigcirc$  und  $\bigcirc$ .

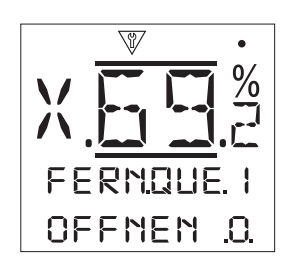

**Öffnen [OFFNEN]:** - Zeigt den aktuellen Status für das Öffnungssignal der Fernansteuerung Ursprung 1. Wenn aktiv, dann wird ein Fahrbefehl Öffnen von Fernansteuerung Ursprung 1 empfangen.

**Schließen [SCHLIESS]:** - Zeigt den aktuellen Status für das Schließsignal der Fernansteuerung Ursprung 1. Wenn aktiv, dann wird ein Fahrbefehl Schließen von Fernansteuerung Ursprung 1 empfangen.

**Stopp [STOPP]:** - Zeigt den Status eines Stoppsignals der Fernsteuerung Ursprung 1 an. Wenn aktiv, dann wird ein Stoppsignal von Fernansteuerung Ursprung 1 empfangen.

**ESD [ESD]:** - Zeigt den aktuellen Status der Fernansteuerung Ursprung 1 für Notfahrbefehl (ESD) an. Wenn aktiv, dann liegt ein ESD-Signal von der Fernsteuerung Ursprung 1 an.

ESD kann auf Öffnen, Schließen oder Verharren eingestellt werden. ESD-Signale haben höhere Priorität über Fahrbefehle von Vorort oder Fern und werden bei gewählter Vorort- oder Fernbetätigung ausgeführt. ESD kann Vorort "Stopp" bei entsprechender Einstellung übergehen. Siehe Abschnitt 3.4.

## <span id="page-39-0"></span>**4.1.4 Fernansteuerung Ursprung 2 [FERN.QUE.2]:**

Dieses Menüs zeigen die Status der Fernansteuerung Ursprung (Quelle) 2 an. Siehe 3.3.2 für Details zur Steuerung Ursprung 2. Das Kontrollkästchen zeigt an, wenn ein Signal empfangen wird.

Zum Navigieren innerhalb dieser Anzeigen  $\bigcirc$  Und  $\bigcirc$ .

**Öffnen [OFFNEN]:** - Zeigt den aktuellen Status für das Öffnungssignal der Fernansteuerung Ursprung 2. Wenn aktiv, dann wird ein Fahrbefehl Öffnen von Fernansteuerung Ursprung 2 empfangen.

**Schließen [SCHLIESS]:** - Zeigt den aktuellen Status für das Schließsignal der Fernansteuerung Ursprung 2. Wenn aktiv, dann wird ein Fahrbefehl Schließen von Fernansteuerung Ursprung 2 empfangen.

**Stopp [STOPP]:** - Zeigt den Status eines Stoppsignals der Fernsteuerung Ursprung 2 an. Wenn aktiv, dann wird ein Stoppsignal von Fernansteuerung Ursprung 2 empfangen.

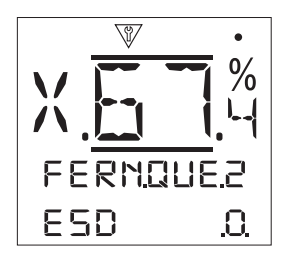

**ESD [ESD]:** - Zeigt den aktuellen Status der Fernansteuerung Ursprung 2 für Notfahrbefehl (ESD) an. Wenn aktiv, dann liegt ein ESD-Signal von der Fernsteuerung Ursprung 2 an.

ESD kann auf Öffnen, Schließen oder Verharren eingestellt werden. ESD-Signale haben höhere Priorität über Fahrbefehle von Vorort oder Fern und werden bei gewählter Vorort- oder Fernbetätigung ausgeführt. ESD kann Vorort "Stopp" bei entsprechender Einstellung übergehen. Siehe Abschnitt 3.

<span id="page-40-0"></span>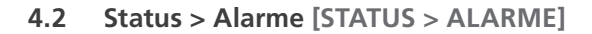

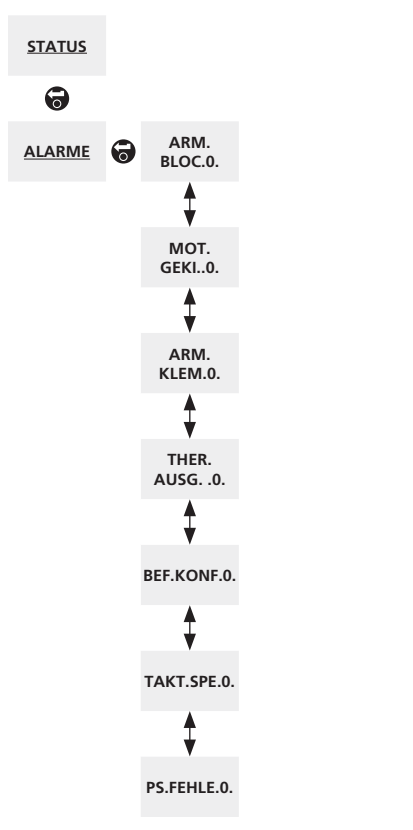

Oben aufgeführter Menüplan dient als Navigationshilfe um die Konfiguration zu beschleunigen. Unterstrichene Texte sind ein Menü. Standardtext bedeutet eine Einstellung.

Diese Menüpunkte zeigen die aktuellen Status der Alarme an. Das Kontrollkästchen zeigt an, das sein Alarm derzeit aktiv ist.

Zum Navigieren innerhalb dieser Anzeigen  $\Omega$  und  $\Omega$ .

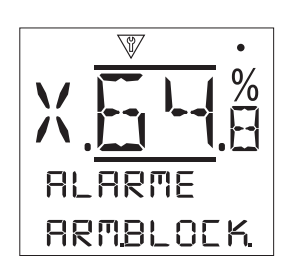

**Armatur blockiert [ARM.BLOC.]:** - Zeigt des Status des Alarms für Armatur blockiert an. Wenn aktiv, ist die Armatur blockiert oder das eingestellte Drehmoment wurde überschritten. Es ist zu überprüfen, dass die Armatur nicht blockiert ist und einwandfrei arbeitet.

**Motor gekippt [MOT.GEKI.]:** - Zeigt den Status des Alarms für Motor gekippt an. Wenn aktiv, dann wird angezeigt, dass der Antrieb einen Fahrbefehl erhalten hat und er nicht innerhalb von 5 s angelaufen ist.

**Armatur verklemmt [ARM.KLEM.]:** - Zeigt den Status des Alarms für Armatur verklemmt an. Wenn aktiv, dann ist die Armatur entweder in der Endlage Auf oder Zu verklemmt. Überprüfen Sie durch Handbetätigung.

**Thermostat ausgelöst [THER.AUS.]:** - Zeigt den Status des Alarms für eine Überschreitung der zulässigen Motortemperatur an. Wenn aktiv, dann wurde der Motor zu heiß und das Thermostat hat ausgelöst. Überprüfen Sie, dass die zulässigen Betriebsart nicht überschritten wurde.

**Konflikt Ansteuerung [BEF.KONF.]:** - zeigt den Status des Alarms für Konflikt bei der Ansteuerung an. Wenn aktiv, dann erhält der Antrieb mehr als ein Fahrbefehl. In diesem Fall wird kein Fahrbefehl ausgeführt und der Antrieb bleibt stehen, falls er gerade lief.

**Taktgeber sperrt [TAKT.SPE.]:** - zeigt den Status des Alarmes, wenn der Taktgeber den Lauf des Antriebs verhindert. Wenn aktiv, dann verhindert der aktive Pausenintervall, dass der Antrieb läuft.

Der Taktgeber dient dazu, die Stellzeit der Armatur zu verlängern. Der Taktgeber startet und stoppt den Antrieb automatisch. Er kann über den ganzen oder ein Teil des Hubs aktiviert werden.

**Teilhub Fehler [PS.FEHLE.]:** - Zeigt den Alarm für Fehler beim Teilhubtest (Partial Stroke) an. Ist er aktiv, dann wurde die festgelegte Zeit um den Test abzuschließen überschritten.

<span id="page-41-0"></span>**4.3 Status > BEWEGUNG [STATUS > BEWEGUNG]**

**STATUS**  $\Theta$ **BEWEGUNG OEFFNEN.0. SCHLIESS.0. SCHUE.RL. SCHUE.LL.** t **ENDLA. AUF.0.** 1 **ENDLA.ZU.0.** t **PRT.ST.. AK.0.**

#### **TOTZEIT.0.**

Oben aufgeführter Menüplan dient als Navigationshilfe, um die Konfiguration zu beschleunigen. Unterstrichene Texte sind ein Menü. Standardtext bedeutet eine Einstellung.

Diese Menüpunkte zeigen den aktuellen und aktiven Status der Antriebsbewegungen.

Zum Navigieren innerhalb dieser Anzeigen  $\bigcirc$  und  $\bigcirc$ 

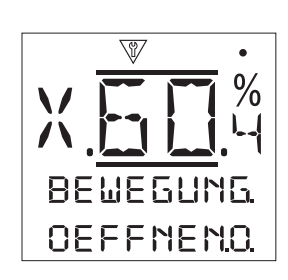

**Öffnen [ÖEFFNEN]:** - Zeigt den Status für Fahren in Aufrichtung an. Falls aktiv, dann fährt die Armatur gerade auf.

**Schließen [SCHLIESS]:** - Zeigt den Status für Fahren in Zurichtung an. Falls aktiv, dann fährt die Armatur gerade zu.

**Schütz für Rechtsdrehend [SCHUE.RL.]:** - Zeigt den Status, ob das Schütz für Rechtsdrehung angezogen ist. Wenn aktiv, dann ist das Schütz angezogen.

**Schütz für Linksdrehung [SCHUE.LL.]:** - Zeigt den Status, ob das Schütz für Linksdrehung angezogen ist. Wenn aktiv, dann ist das Schütz angezogen.

**Endlage Auf [ENDLA.AUF.]:** - Zeigt den Status der Endlage Auf. Wenn aktiv, dann steht der Antrieb in Endlage Auf.

**Endlage Zu [ENDLAG.ZU.]:** - Zeigt den Status der Endlage Zu. Wenn aktiv, dann steht der Antrieb in Endlage Zu.

**Teilhubtest aktiv [PRT.ST.AK.]:** - zeigt den Status des Teilhubtests (Partial Stroke). Falls aktiv, dann wird gerade der Teilhubtest ausgeführt.

Der Teilhubtest demonstriert über einen vorgegebenen Teil des Hubes die Funktionsfähigkeit der Armatur und des Antriebs. Zusätzlich können dadurch selten betätigte Armaturen mechanisch beweglich gehalten werden.

**Totzeit [TOTZEIT]:** - Zeigt den Status der Totzeit an. Ist er aktiv, dann ist die vorgegebene Totzeit aktiv. Einstellbereich 0-255 Sekunden, Werkseinstellung 5 s.

Die Totzeit verzögert jeden neuen Anlauf um die eingestellte Totzeit, nachdem der Motor abgeschaltet hat Die Totzeit verhindert einen ungewollten Betrieb, der aufgrund eines schnell schwankendem Regelsignal verursacht wird. Außerdem wird durch verringerte Einschalthäufigkeit der Armaturenverschleiß reduziert und/oder die Betriebsart des Antriebs eingehalten. Siehe Abschnitt 3.3.2 Positionierung.

```
4.4 Status > ANZEIGE [STATUS > INDIKATI.]
```
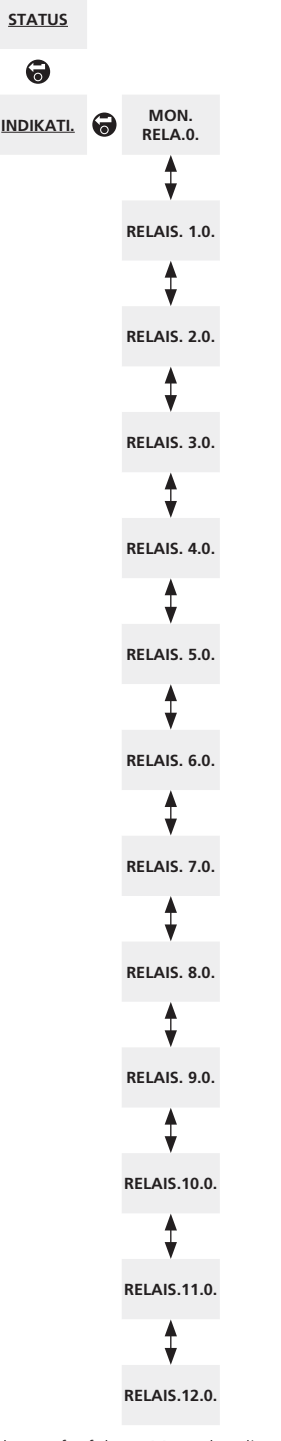

Oben aufgeführter Menüplan dient als Navigationshilfe, um die Konfiguration zu beschleunigen. Unterstrichene Texte sind ein Menü. Standardtext bedeutet eine Einstellung.

Dieses Menü zeigt den Status der Meldekontakte. Das Kontrollkästchen gibt an, dass der Meldekontakt aktiv ist.

Das Monitorrelais und die Melderelais S1 bis S4 sind standardmäßig vorhanden. Melderelais S5 bis S8 und S9 bis S12 sind optional verfügbar. Sie werden nicht angezeigt, wenn sie nicht eingebaut sind. Bezüglich Funktion siehe Abschnitt 3.2.1.

Zum Navigieren innerhalb dieser Anzeigen  $\bigcirc$  und  $\bigcirc$ .

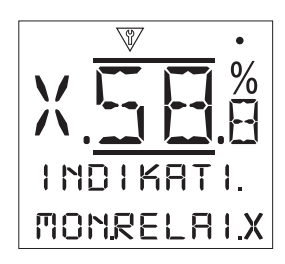

**Monitorrelais [MON.RELAI.]:** - zeigt den Status des Monitorrelais an. Das aktivierte Kontrollkästchen gibt an, dass das Relais angezogen ist.

Wenn das Monitorrelais als Betriebsbereitschaftsmeldung verwendet wird, gibt ein inaktives Monitorrelais an, dass er in Fernsteuerung steht, Versorgung anliegt und kein interner Fehler erkannt wurde. Ein aktiviertes Relais gibt an, das der Antrieb für Fernsteuerung nicht verfügbar ist.

Im Fehlermodus zeigt ein nicht aktivierter Relaisstatus an, dass kein interner Fehler gefunden wurde und der Stellantrieb spannungsversorgt ist. Ein aktiver Status zeigt an, dass sein Fehler vorliegt und für Fernbetätigung nicht verfügbar ist.

**S1 [RELAIS. 1.]:** - Zeigt den Status des Melderelais S1. Wenn aktiv, dann ist das Relais angezogen.

**S2 [RELAIS. 2.]:** - Zeigt den Status des Melderelais S2. Wenn, aktiv, dann ist das Relais angezogen.

**S3 [RELAIS. 3.]:** - Zeigt den Status des Melderelais S3. Wenn, aktiv, dann ist das Relais angezogen.

**S4 [RELAIS. 4.]:** - Zeigt den Status des Melderelais S4. Wenn, aktiv, dann ist das Relais angezogen.

**S5 [RELAIS. 5.]:** - Zeigt den Status des Melderelais S5. Wenn, aktiv, dann ist das Relais angezogen.

**S6 [RELAIS. 6.]:** - Zeigt den Status des Melderelais S6. Wenn, aktiv, dann ist das Relais angezogen.

**S7 [RELAIS. 7.]:** - Zeigt den Status des Melderelais S7. Wenn, aktiv, dann ist das Relais angezogen.

**S8 [RELAIS. 8.]:** - Zeigt den Status des Melderelais S8. Wenn, aktiv, dann ist das Relais angezogen.

**S9 [RELAIS. 9.]:** - Zeigt den Status des Melderelais S9. Wenn, aktiv, dann ist das Relais angezogen.

**S10 [RELAIS.10.]:** - Zeigt den Status des Melderelais S10. Wenn, aktiv, dann ist das Relais angezogen.

**S11 [RELAIS.11.]:** - Zeigt den Status des Melderelais S11. Wenn, aktiv, dann ist das Relais angezogen.

**S12 [RELAIS.12.]:** - Zeigt den Status des Melderelais S12. Wenn, aktiv, dann ist das Relais angezogen.

### <span id="page-43-0"></span>**4.5 Status > Diagnose [STATUS > DIAGNOSE]**

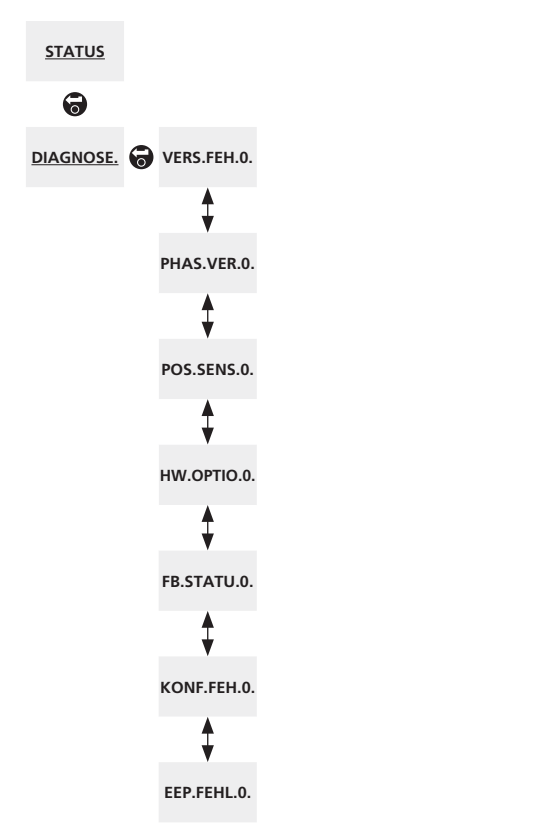

Oben aufgeführter Menüplan dient als Navigationshilfe um die Konfiguration zu beschleunigen. Unterstrichene Texte sind ein Menü. Standardtext bedeutet eine Einstellung.

Diese Menüpunkte zeigen die Status der Diagnose an. Das Kontrollkästchen zeigt an, dass ein Fehler vorliegt.

Zum Navigieren innerhalb dieser Anzeigen  $\bigcirc$  und  $\bigcirc$ .

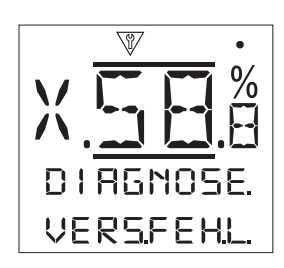

**Versorgung ausgefallen [VERS.FEH.]:** - Zeigt den Status der Spannungsversorgung an. Wenn aktiv, liegt ein Ausfall einer oder mehrerer Phasen vor. Ist die Anzeige am Antrieb beleuchtet, liegt wahrscheinlich ein Ausfall der 3. Phase vor. Überprüfen Sie alle 3 Phasen.

**Phasenverlust [PHAS.VER.]:** - Zeigt den Phasenverlust an. Wenn aktiv, liegt der Verlust einer oder mehrerer Phasen vor. Es wird nur die dritte Phase überwacht. Ist die Antriebsanzeige beleuchtet, prüfen Sie, ob die 3. Phase vorhanden ist. Ist die Antriebsanzeige nicht beleuchtet, prüfen Sie alle Phasen.

**Wegsensor [POS.SENS.]:** - Nur relevant, wenn ein digitaler Schaltmechanismus eingebaut ist. Zeigt den Status des Absolutwertgebers an. Wenn aktive, dann liegt ein Fehler im Absolutwertgeber vor. Überprüfen Sie Kabelbaum und Geber.

**Hardware Optionen [HW.OPTIO.]:** - Zeigt den Status der Kommunikation zwischen Hauptsteuerplatine und Zusatzplatinen an. Wenn aktiv, liegt ein Kommunikationsfehler zwischen den Platinen vor. Überprüfen Sie alle Verbindungen zwischen den Platinen.

**Feldbus Status [FB.STATU]:** - Zeigt den Status des Netzwerks an. Wenn aktiv, dann ist ein Fehler im Feldbusnetzwerk aufgetreten. Prüfen Sie alle Anschlüsse auf Durchgang und richtigen Anschluss.

**Konfigurationsfehler [KONF.FEH.]:** - Zeigt einen Konfigurationsfehler an. Wenn aktiv, dann wird ein Fehler im EEPROM angezeigt. Überprüfen Sie alle Einstellungen.

**EEPROM Fehler [EEP.FEHL.]:** - Zeigt einen EEPROM-Fehler an. Wenn aktiv, fehlt das EEPROM. Im EEPROM werden alle Einstell- und Kalibrierdaten gespeichert. Wenn das EEPROM fehlt, bitte Rotork für weitere Anweisungen kontaktieren.

## <span id="page-44-0"></span>**4.6 Status > Antrieb [STATUS > ANTRIEB]**

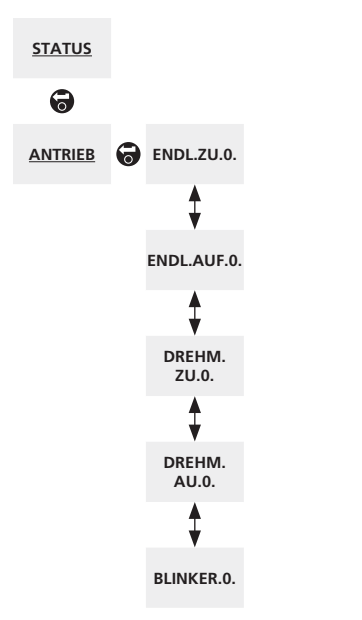

Oben aufgeführter Menüplan dient als Navigationshilfe um die Konfiguration zu beschleunigen. Unterstrichene Texte sind ein Menü. Standardtext bedeutet eine Einstellung.

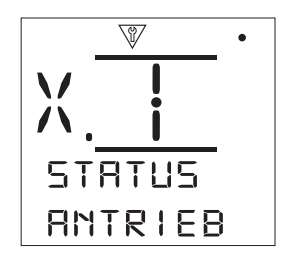

Dieses Menü zeigt den Status der Schalter. Das Kontrollkästchen gibt an, dass die Bedingung erfüllt ist.

Zum Navigieren innerhalb dieser Anzeigen  $\bigcirc$  und  $\bigcirc$ .

**Endlage ZU [ENDL.ZU]:** - Zeigt den aktuellen Status des Endschalters Zu unter Umgehung der Centronik Software.

**Endlage Auf [ENDL.AUF]:** - Zeigt den aktuellen Status des Endschalters Auf unter Umgehung der Centronik Software.

**Drehmo ZU [DREHM.ZU]:** - Zeigt den aktuellen Status des Drehmomentschalters ZU unter Umgehung der Centronik Software.

**Drehmo Auf [DREHM.AU.]:** - Zeigt den aktuellen Status des Drehmomentschalters Auf unter Umgehung der Centronik Software

**Blinker [BLINKER.]:** - Zeigt den aktuellen Status des Blinkgebers unter Umgehung der Centronik Software.

# **5.0 Datenspeicherung [DATA. LOG.]**

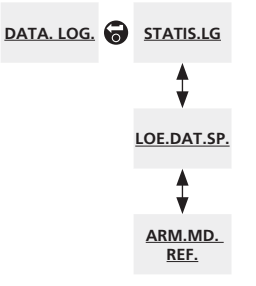

Oben aufgeführter Menüplan dient als Navigationshilfe, um die Konfiguration zu beschleunigen. Unterstrichene Texte sind ein Menü. Standardtext bedeutet eine Einstellung.

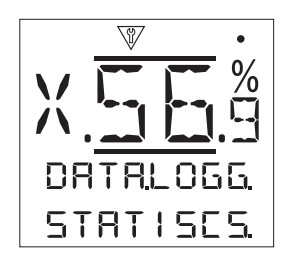

Diese Funktionen zur Datenspeicherung sind derzeitig noch nicht verfügbar. Instruktionen werden folgen, wenn sie verfügbar sind.

## <span id="page-45-0"></span>**5.0 Datenspeicherung**

#### Der Datalogger im CK Centronik- Steuermodul zeichnet eine **5.1 Statistik [STATIS.LG.]** Reihe hilfreicher Daten zur Analyse des Antriebs und der Armatur auf. Alle aufgezeichneten Daten gelten nur seitdem **DATA. LOG.** letzten zurücksetzen. Wurde der Speicher zurückgesetzt, dann sind alle vorherigen Aufzeichnungen gelöscht.  $\Theta$ Zum Navigieren innerhalb dieser Anzeige  $\bigcirc$  und  $\bigcirc$ . **STATIS.LG. MAX. TEMP.C. Maximal Temperatur [MAX.TEMP.C.]:** - Zeigt die maximale Temperatur die im Centronik-Steuermodul während normalem Betrieb aufgetreten ist. **MIN.TEMP.C. Minimum Temperatur [MIN.TEMP.C.]:** - Zeigt die minimale Temperatur die im Centronik-Steuermodul während normalem Betrieb aufgetreten ist. **TOT.ANLAU. Anläufe [TOT.ANLAU.]:** - Zeigt die Gesamtanzahl der Anläufe des Motors. **Maximales Öffnungsmoment [MAX.MD.AUF.]:** - Zeigt das **TOT.STRKS.** maximal aufgezeichnete Öffnungsmoment. 1 **Maximales Schließmoment [MAX.MD.ZU.]:** - Zeigt das **MAX.**  maximal aufgezeichnete Schließmoment. **MD.AUF. Motorlaufzeit [MOT.LAU.ZT.]:** - Zeigt die Gesamtlaufzeit 1 des Motors. **MAX. Durchschnittsdrehmoment [DURCH.MD.]:** - Zeigt das **MD.ZU.** aufgezeichnete Durchnittsdrehmoment. Î **Anzahl Anläufe Öffnen [ANZ.AN.AU]:** - Zeigt die Anzahl **MOT.LAU.**  der Anläufe in Öffnungsrichtung. **ZT. Anzahl Anläufe Schließen [ANZ.AN.ZU]:** - Zeigt die Anzahl f der Anläufe in Schließrichtung. **DURCH.MD. Maximale Einschaltzeit [MAX.EIN.ZT.]:** - Zeigt die Gesamtzeit ein, die der Antrieb unter Spannung stand. 1 **Anzahl Zuschalten der Spannungsversorgung ANZ.AN.AU. [ANZ.EIN.SP.]:** - zeigt die Gesamtzahl der Zuschaltung der Spannungsversorgung an. 1 **5.2 Daten löschen [LOE.DAT.SP.] ANZ.AN.ZU** 1 **LOE.DAT.SP. STATIS.LG SICHER?? MAX.EIN.ZT.** Oben aufgeführter Menüplan dient als Navigationshilfe, um die Konfiguration zu beschleunigen. Unterstrichene Texte sind ein Menü. Standardtext bedeutet eine Einstellung. **ANZ.EIN.SP. Lösche statistische Daten [LOE.DAT.SP]:**- Löscht alle aufgezeichnete Daten im Speicher Statistik. Oben aufgeführter Menüplan dient als Navigationshilfe, um die Konfiguration zu beschleunigen. Unterstrichene Texte sind ein Menü. **5.3 Armaturendrehmoment Referenz**

Standardtext bedeutet eine Einstellung.

**[ARM.MD.REF.]**

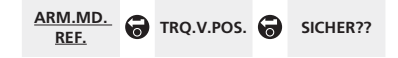

Oben aufgeführter Menüplan dient als Navigationshilfe, um die Konfiguration zu beschleunigen. Unterstrichene Texte sind ein Menü. Standardtext bedeutet eine Einstellung.

**Drehmoment aufzeichnen Referenzhub [ARM.MD.REF]:** - Speichert das Drehmoment des letzten Hubs als Referenz.

<span id="page-46-0"></span>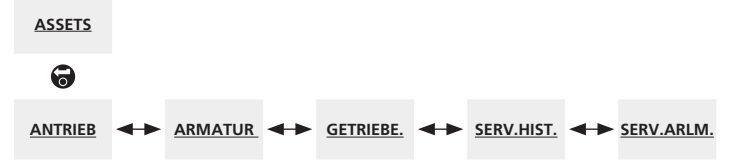

Oben aufgeführter Menüplan dient als Navigationshilfe, um die Konfiguration zu beschleunigen. Unterstrichene Texte sind ein Menü. Standardtext bedeutet eine Einstellung.

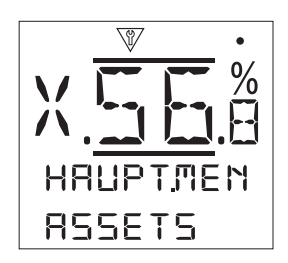

Verfahrenstechnik und kann verwendet werden, um die Verfügbarkeit der Armaturen zu erhöhen und Wartungspläne zu erstellen. Informationen bezüglich Prozesses, Armatur und Antrieb können im Centronik-Steuermodul gespeichert werden. Außerdem können die Installations- und Inbetriebnahme, sowie der Serviceverlauf des Antriebs aufgezeichnet werden. Asset Management Alarme können eingestellt werden, um mögliche erforderliche Wartungsarbeiten anzuteigen.

Gespeicherte Asset-Informationen können über die Vororttastatur oder durch dem optionalen *Bluetooth* Einstellgerät im Anzeigefenster aufgerufen werden. Wenn die Konfigurationsdatei des Stellantriebs mit dem *Bluetooth* Einstellgerät\* oder direkt mit einem PC mit Insight2 Software heruntergeladen wird, werden die Asset-Daten zusammen mit den Baudaten des Antriebs und Konfigurationsdaten angehängt. Die Antriebskonfigurations- und Asset-Daten können als CSV-Dateien von Insight2 für Asset-Managementzwecke exportiert werden. Daher ist es wichtig, dass die Daten bezüglich TAG-Nummern, Armaturendetails und Prozessinformationen vom Betreiber oder seinem Vertreter eingetragen werden. Rotork trägt die Antriebsspezifikation bei der Herstellung automatisch ein. Weitere Anwendungsdaten werden eingetragen, wenn die Inbetriebnahme oder Service des Stellantriebs Rotork in Auftrag gegeben wurde.

\*Erfordert die optionale *Bluetooth*-Schnittstelle im Centronik-Steuermodul.

## **6.0 Assets Menü**

- 6.1 Antrieb
	- 6.1.1 Antrieb Typenschild
	- 6.1.2 Antrieb Standardausführung
	- 6.1.3 Antrieb Zubehör
- 6.2 Armatur
- 6.3 Armaturengetriebe
- 6.4 Service Geschichte
- 6.5 Service Alarme

#### <span id="page-47-0"></span>**6.1 Assets > Antrieb [ASSETS > ANTRIEB]**

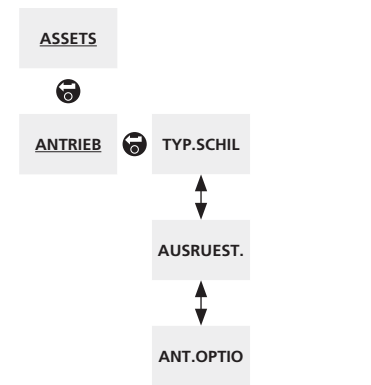

Oben aufgeführter Menüplan dient als Navigationshilfe um die Konfiguration zu beschleunigen. Unterstrichene Texte sind ein Menü. Standardtext bedeutet eine Einstellung.

## **6.1.1 Antrieb Typenschild [TYP.SCHIL]:**

In diesem Menü werden die Typenschildangaben des Stellantriebs angezeigt. Wird das angebrachte Typenschild beschädigt oder geht verloren, kann weiter auf die Informationen für den Stellantrieb zugegriffen werden. Diese Informationen sind veränderbar mit Ausnahme der Seriennummer des Antriebs.

Zur Veränderung der gespeicherten Daten gebrauchen Sie 9009

Mit  $\bigcirc$  und  $\bigcirc$  durch die alphabetischen und numerischen Ziffern blättern, um das erforderliche Zeichen hervorzuheben.

Mit  $\bullet$  zum nächsten Zeichen gehen.

Mit  $\bigcirc$  zum Löschen des hervorgehobenen Zeichens.

Drücken beginnt die Bearbeitung oder speichert das Zeichen.

**Hinweis: Veränderung dieser Werte verändert nicht die Eigenschaften des Antriebs. Diese Einstellungen sind nur für die Aufzeichnungen für das Asset-Management.** 

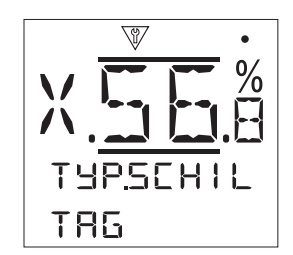

**Tag-Nummer [TAG]:** - Die TAG-Nummer wird auf dem Startbildschirm des Stellantriebs angezeigt. Die Tag-Nummer sollte die Referenznummer sein, die dieses Anlagenteil im Prozessschema hat. Wenn die Tag-Nummer bei der Bestellung angegeben wurde, führt Rotork diese Eingabe automatisch aus.

**Seriennummer[SERIENNR.]:** - Zeigt die Seriennummer des Stellantriebs an. Diese muss bei Anfragen an Rotork immer angegeben werden. Nur zugelassenen Rotork-Servicecenter können die Seriennummer verändern.

**Baugröße [GROESSE]:** - Zeigt die Antriebstype bzw. Baugröße an. Zum Beispiel "CKrc120".

**Abtriebsflansch [FLANSCH]:** - Zeigt die Größe des Abtriebsflansch gemäß ISO 5210 für metrische Flansche und MSS SP-102 für zöllige Flansche, zum Beispiel "F10".

**Abtriebsform [ABTR.FORM]:** - Zeigt den Abtriebskupplungstyp und die Bezeichnung gemäß ISO 5210 an. Verfügbare Abtriebsformen**:** B1, B3, B4 und A.

**Schaltbild [SCHALTBI.]:** - Zeigt die Schaltbildnummer des Antriebs an. Standardschaltbilder können von der Rotork Homepage unter www.rotork.com/en/ documents heruntergeladen werden. Hat der Antrieb kein Standardschaltbild, kontaktieren Sie Rotork für eine Kopie.

<span id="page-48-0"></span>**Drehzahl [DREHZAHL]:** - Zeigt die Abtriebsdrehzahl des Antriebs in upm an. Falls ein Zusatzgetriebe verwendet wird, ist die Abtriebsdrehzahl von der Getriebeuntersetzung abhängig. Für Drehgetriebe (Getriebe beginnend mit "IB", "IS" oder "MTW" siehe 6.3) ist die angezeigte Drehzahl durch die Getriebeuntersetzung zu teilen, um die Drehzahl am Übergang zur Armatur zu erhalten.

Bei Schwenkantriebskombinationen (Getriebetypen beginnend mit "IW" o. "MOW" siehe 6.3) teilen Sie die Getriebeuntersetzung durch 4 und dann das Ergebnis durch die Antriebsdrehzahl. Multiplizieren m. 60 ergibt Stellzeit für 90° in Sekunden.

**Max Drehmoment [MAX.DREHM.]:** - Zeigt das Nennmoment (Katalogwert) in Nm. Das Nennmoment entspricht der 100% Einstellung des Drehmoschalters. Das Drehmoment kann im Bereich von 40% bis 100% eingestellt werden. Siehe 3.1. Falls in der Bestellung nicht anders angegeben, wird das Moment vor Auslieferung auf 40% eingestellt.

**Schutzart [SCHUTZAR.]:** - Zeigt den Gehäusetyp des Antriebs an. Für vollständige Details siehe Typenschild.

**Anschlussspg. [SPANNUNG]:** - Zeigt die Versorgungsspg., für die der Antrieb gebaut wurde, an. Diese Spannung wurde spezifiziert und muss zu jeder Zeit verwendet werden.

Bei Antriebe die für Drehstrom gebaut wurden, kann Drehstrom bestätigt werden, wenn die Angabe mit einer dieser Spannungen übereinstimmt: 220\*, 240\*, 380, 400, 415, 440, 460, 480, 500, 600.

Antriebe die für Einphasenversorgungen gebaut wurden, haben normalerweise diese Versorgungsspannungen: 110, 115, 220\*, 230, 240\*.

\*Einige Spannungen gibt es in Drehstrom, als auch in Einphasen. In diesem Fall, als auch bei Sonderspannungen, sprechen Sie Rotork unter Angabe der Seriennummer an.

Standardmäßig liefern die Antriebe das im Katalog angegebene Nennmoment bei +/- 10% der Nennspannung. Die angegebene Betriebsart bezieht sich auf +/- 0% der Nennspannung, also keine Toleranz.

Über- oder Unterspannung kann zu höherer Motorerwärmung und Veränderung der Betriebsart des Antriebs führen.

Bei Abnahmen beim Armaturenhersteller für Antriebe, die für einen andere Versorgungsspannung als dort verfügbar gebaut wurden, kontaktieren Sie Rotork bevor der Antrieb unter Spannung gesetzt wird.

**Herstelldatum [HER.DATUM]:** - Zeigt das Herstelldatum. Jahr Monat Tag (JJJJMMTT).

#### **6.1.2 Antrieb Standardausrüstung [AUSRUEST.]:**

In diesem Menü kann der Benutzer die Details der technischen Ausführung des Antriebs anschauen. Alle Angaben können nur gelesen werden. Sie wurden im Herstellwerk eingegeben.

Zum Blättern durch die Anzeigen verwenden Sie  $\bigcirc$  und  $\bigcirc$ .

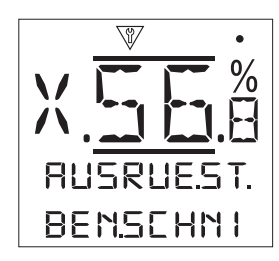

## **Benutzerschnittstelle [BEN.SCHNI]:**

Die folgenden Angaben betreffen die Benutzerschnittstelle.

**Seriennummer [SERIENNR.]:** - Zeigt die Seriennummer der Benutzerschnittstelle im Centronik-Steuermodul an.

**Software Version [SOFT.VERS]:** - Zeigt die Softwareversion der Benutzerschnittstelle an. Rotork fragt ggf. nach der Version bei technischer Unterstützung.

**BT Mac [BT. MAC]:** - Zeigt die *Bluetooth* MAC Adresse der Benutzerschnittstelle.

**FCC ID [BT. FCC.ID.]:** - Zeigt die *Bluetooth*- Identifizierung der US-Fernmeldeverwaltung (FCC) an.

**IC [BT. IC. ID.]:** - zeigt die *Bluetooth*-Identifizierung für Industry Canada (IC) an.

**Telec R [BT.TELEC.R.]:** - zeigt die *Bluetooth*-Identifizierung des Telecom engineering Center an.

#### **Hauptplatine [HAUPTPL.]:**

Die folgenden Angaben betreffen die Steuerplatine.

**Seriennummer [SERIENNR.]:** - Zeigt die Seriennummer des Steuermoduls in der Centronik an.

**Software Version [SW.VERSIO.]:** - Zeigt die Softwareversion des Steuermoduls an. Rotork fragt ggf. nach der Version bei technischer Unterstützung.

## **Wegsensor [POS.SENSO.]:**

Die folgenden Angaben betreffen den Wegsensor.

**Seriennummer [SERIENNR.]:** - Zeigt die Seriennummer des Wegsensors im Centronik-Steuermodul an.

**Softwareversion [SW.VERSIO.]:** - Zeigt die Softwareversion des Wegsensors an. Rotork fragt ggf. nach der Version bei technischer Unterstützung.

## <span id="page-49-0"></span>**6.1.3 Antrieb Optionen [ANT.OPTIO.]:**

In diesem Menü kann der Betreiber die Details des im Antrieb eingebauten Zubehörs anzeigen. Bis zu 2 Zusatzkarten können im CK Centronik-Steuermodul eingebaut werden. Die Informationen werden nur angezeigt. Sie sind nicht veränderbar.

Zum Navigieren innerhalb dieser Anzeigen  $\bigcirc$  und  $\bigcirc$ .

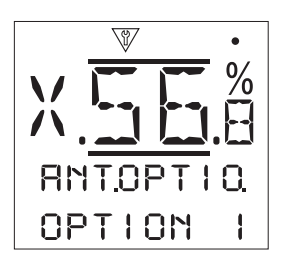

## **Option 1 [OPTION 1]:**

Die folgenden Angaben betreffen die als Option 1 eingebaute Zusatzplatine.

**Type [TYP]:** - Zeigt den Typ der als Option 1 eingebauten Platine.

**Seriennummer [SERIENNR.]:** - Zeigt die Seriennummer der Zusatzplatine 1 im Centronik-Steuermodul.

**Software Version [SW.VERSIO.]:** - Zeigt die Softwareversion der Zusatzplatine an. Rotork fragt ggf. nach der Version bei technischer Unterstützung.

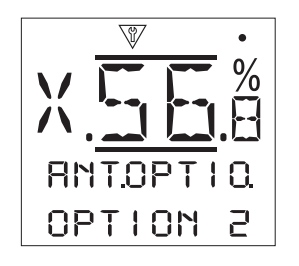

## **Option 2 [OPTION 2]:**

Die folgenden Angaben betreffen die als Option 2 eingebaute Zusatzplatine.

**Type [TYP]:** - Zeigt den Typ der als Option 2 eingebauten Platine.

**Seriennummer [SERIENNR.]:** - Zeigt die Seriennummer der Zusatzplatine 2 im Centronik-Steuermodul.

**Software Version [SW.VERSIO.]:** - Zeigt die Softwareversion der Zusatzplatine an. Rotork fragt ggf. nach der Version bei technischer Unterstützung.

<span id="page-50-0"></span>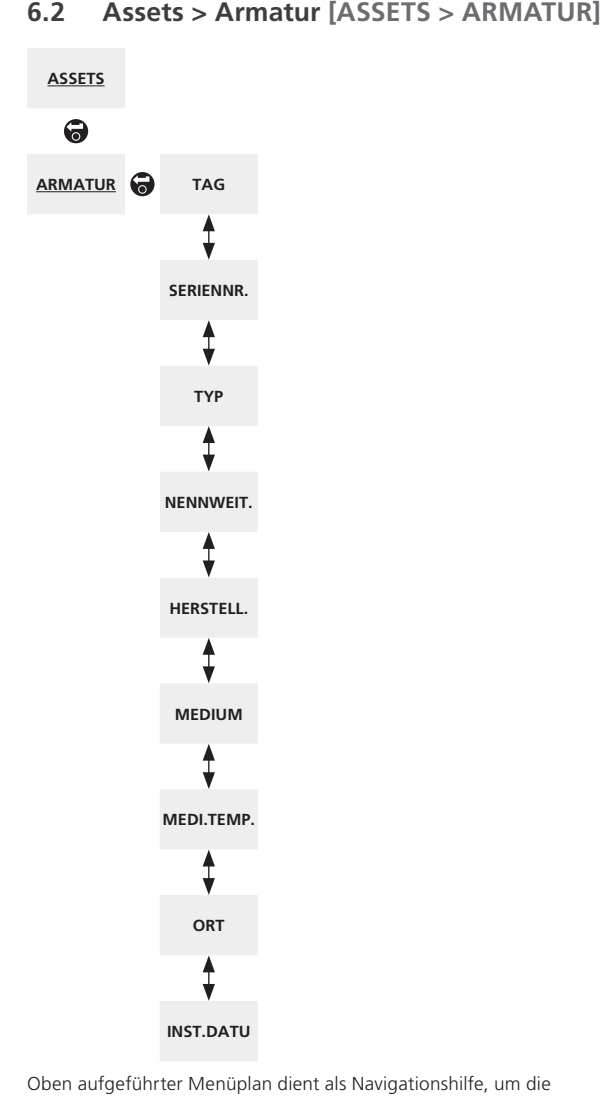

Konfiguration zu beschleunigen. Unterstrichene Texte sind ein Menü. Standardtext bedeutet eine Einstellung.

In diesem Menü kann der Benutzer Informationen zur angebauten Armatur anzeigen und ändern, wenn ein gültiges Passwort eingegeben wurde. Es kann hilfreich sein, die Armaturendaten einzusehen, wenn zum Beispiel das Schild mit der Tag-Nummer an der Armatur fehlt oder nach einer Armaturen-/Antriebsreparatur die richtige Armatur zuzuordnen ist.

Zum Ändern der gespeicherten Daten  $\bigcirc$   $\bigcirc$   $\bigcirc$   $\bigcirc$  drücken.

Mit  $\bigcirc$  und  $\bigcirc$  tdurch die alphabetischen und numerischen Ziffern blättern, um das erforderliche Zeichen hervorzuheben.

Mit  $\bullet$  zum nächsten Zeichen gehen.

Mit  $\bigcirc$  zum Löschen des hervorgehobenen Zeichens.

Drücken beginnt die Bearbeitung oder speichert das Zeichen.

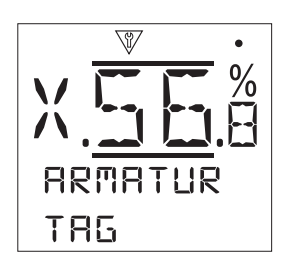

**Tag-Nummer [TAG]:** - Zeigt die Kennzeichnungsnummer der Armatur an.

**Seriennummer [SERIENNR.]:** - Zeigt die Seriennummer der Armatur an.

**Typ [TYP]:** - Zeigt die Armaturenart an.

**NENNWEITE / DN [NENNWEIT.]:** - Zeigt die Nennweite der Armatur.

**Hersteller [HERSTELL.]:** - Zeigt den Hersteller der Armatur an.

**Medium [MEDIUM]:** - Zeigt das Medium in der Armatur an.

**Mediumtemperatur [MEDI.TEMP.]:** - Zeigt die Temperatur des Mediums an.

**Ort [ORT]:** - Zeigt den eingetragenen Ort an, an dem sich die Armatur befindet.

**Einbaudatum [INST.DATU]:** - Zeigt das Einbaudatum der Armatur Jahr Monat Tag (JJJJMMTT).

## <span id="page-51-0"></span>**6.3 Assets > Zusatzgetriebe [ASSETS > GETRIEBE]**

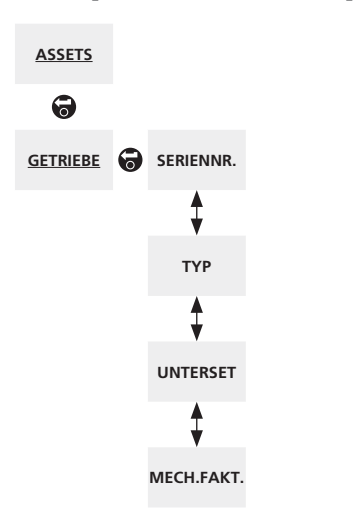

**6.4 Assets > Servicehistorie [ASSETS > SERV.HIST.] ASSETS**  $\Theta$ **SERV.HIST. TEST. DATU INBE.DATU INSP.DATU**

anzeigen und bearbeiten.

Oben aufgeführter Menüplan dient als Navigationshilfe, um die Konfiguration zu beschleunigen. Unterstrichene Texte sind ein Menü. Standardtext bedeutet eine Einstellung.

In diesem Menü kann der Betreiber nach Eingabe eines gültigen Passworts Informationen zum Serviceverlauf

Oben aufgeführter Menüplan dient als Navigationshilfe, um die Konfiguration zu beschleunigen. Unterstrichene Texte sind ein Menü. Standardtext bedeutet eine Einstellung.

In diesem Menü kann der Betreiber Informationen über das Zusatzgetriebe einsehen und bei Eingabe des gültigen Passworts die Informationen verändern.

Zum Ändern der gespeicherten Daten  $\bigcirc$   $\bigcirc$   $\bigcirc$   $\bigcirc$  drücken.

Mit  $\bigcirc$  und  $\bigcirc$  tdurch die alphabetischen und numerischen Ziffern blättern, um das erforderliche Zeichen hervorzuheben.

Mit  $\bullet$  zum nächsten Zeichen gehen.

Mit  $\bigcirc$  zum Löschen des hervorgehobenen Zeichens.

Drücken beginnt die Bearbeitung oder speichert das Zeichen.

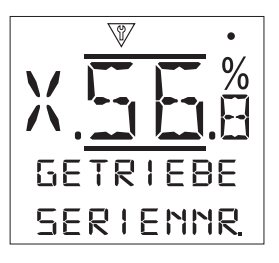

**Seriennummer [SERIENNR.]:** - Zeigt die Seriennummer des Getriebes an.

**Typ [TYP]:** - Zeigt den Getriebetyp an.

**Untersetzung [UNTERSET.]:** - Zeigt die Getriebeuntersetzung an. Dies ist die Anzahl der Umdrehungen der Antriebskupplung, bis eine volle Ausgangsumdrehung am Getriebe erreicht ist.

**Mechanischer Faktor [MECH.FAKT]:** - Zeigt den mechanischen Faktor des Zusatzgetriebes an. Das ist der Faktor, mit dem das Getriebeeingangsmoment multipliziert wird, um das Getriebeausgangsmoment zu erhalten.

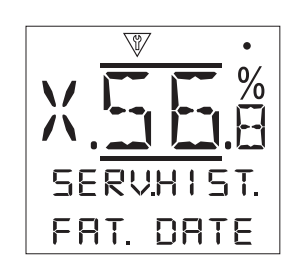

**Abnahmedatum [TEST. DATU]:** - Zeigt das Datum der Werksabnahme. Jahr Monat Tag (JJJJMMTT).  $\bigcirc \mathbf{O} \bigcirc \mathbf{O}$ .

**Inbetriebnahmedatum [INBE.DATU]:** - Zeigt das Datum der Inbetriebnahme des Antriebs Jahr Monat Tag (JJJJMMTT). 9009

**Inspektionsdatum [INSP.DATU]:** - Zeigt das Inspektionsdatum. Jahr Monat Tag (JJJJMMTT). 9009

**Hinweis: Datumsformat kann durch Kundenpräferenz variieren.**

## <span id="page-52-0"></span>**6.5 Assets > Service Alarme [ASSETS > SERV.ALRM.]**

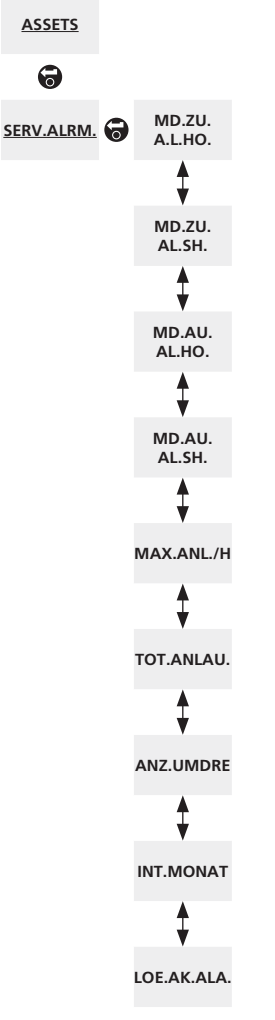

Oben aufgeführter Menüplan dient als Navigationshilfe, um die Konfiguration zu beschleunigen. Unterstrichene Texte sind ein Menü. Standardtext bedeutet eine Einstellung.

In diesem Menü kann der Betreiber Service-Alarme einstellen, wenn ein Passwort für hohe Sicherheitsstufe eingegeben wurde. Stellantrieb Service-Alarme dienen nur der Information und helfen dem Betreiber, effektive Wartungsarbeiten an Stellantrieb/ Armatur zu planen. Service-Drehmomentalarme werden nur angezeigt und verhindern nicht die Betätigung des Antriebs in der Art, wie bei einer konventionellen Drehmomentauslösung.

Alarme können so eingestellt werden, dass sie beim Auftreten einer ausgewählten Bedingung aktiviert werden. Es handelt sich um eine optische Anzeige am Antrieb. Die gelbe LED kann auf Blinken bei Alarm eingestellt werden.

Ein Beispiel eines Servicealarms kann die

Drehmomenterkennung sein. Falls eine Anwendung 80% Drehmomenteinstellung erfordert und der Betreiber eine Anzeige wünscht, wenn ein hohes Moment auftritt, kann der Betreiber einen Hi-Alarm auf 70% einstellen. Möchte man zusätzlich die Meldung, dass eine Auslösung kurz bevorsteht, dann kann der HiHi-Alarm auf 75% eingestellt werden.

Um zu verhindern, dass falsche Drehmomentalarme ausgelöst werden, ignorieren Hi- und HiHi-Alarme die Drehmomentauslösung in der Endlage. Nur in Zwischenstellungen können sie generiert werden. Kontaktieren Sie Rotork für den Zugang zu diesen Funktionen.

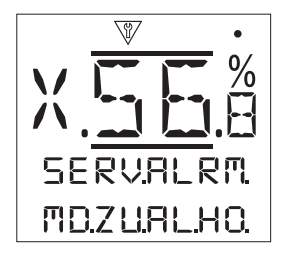

**Hi Alarm schließen % [MD.ZU.AL.HO.]:** -Erlaubt die Einstellung eines Wertes für Alarmmeldung schließen Z. B. 70%. **2009**.

**Hi Hi Alarm schließen % [MD.ZU.AL.SH.]:** - Erlaubt die Einstellung eines 2. Wertes f. Alarmmeldung schließen Z. B. 75%. **@OO@** 

**Hi Alarm öffnen % [MD.AU.AL.HO.]:** - Erlaubt die Einstellung eines Wertes für Alarmmeldung schließen Z. B. 70%. **@OO@** 

**Hi Hi Alarm öffnen% [MD.AU.AL.SH.]:** - Erlaubt die Einstellung eines 2. Wertes f. Alarmmeldung schließen Z. B. 75%. **. 000** 

**Max Anläufe/Stunde [MAX.ANL./H.]:** - Erlaubt einen Wert für max. Anläufe/Stunde einzugeben. Z. B. 50.  $\bigodot$   $\bigodot$   $\bigodot$ 

**Total Anläufe [TOT.ANLAU.]:** - Erlaubt die Eingabe eines Alarmwertes für Gesamtzahl der Anläufe. Z.B. 5000 Anläufe. ဓဝဝဓ

**Total Umdrehungen [ANZ.UMDRE]:** - Erlaubt die Eingabe eines Alarmwertes für die Gesamtanzahl Umdrehungen. Z. B.  $15000.$   $\odot$   $\odot$   $\odot$ 

**Intervalle (Monate) [INT.MONAT.]:** - Erlaubt die Eingabe, wann der nächste Service fällig ist. Zahl gibt Anzahl der Monate zwischen beiden Service an.  $\bigoplus \bigodot \bigodot \bigodot$ 

**Aktive Alarme löschen [LOE.AK.ALA.]:** - löscht alle aktiven Servicealarme.  $\bigodot \bigodot \bigodot$ 

# <span id="page-53-0"></span>**7.0 Troubleshooting**

## **7.1 NAMUR 107**

Alle CK Centronik-Steuermodule beinhalten mehrere Symbole in der Anzeige am Antrieb. Sie geben die Schwere und den Alarmstatus gemäß NAMUR 107 Richtlinien an.

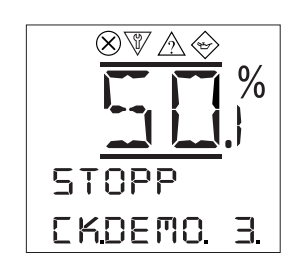

**Fehler [FEHLER]**

\Y **Funktionsprüfung [FUNK.CHEK.]**

**Außerhalb Spezifikation [AUSH.SPEZ.]**   $\sqrt{2}$ 

**Wartung erforderlich [WARTUNG]** ∢⇒

# <span id="page-54-0"></span>**7.0 Troubleshooting**

## **7.2 Angezeigte Alarmbedingungen**

Das Centronik-Steuermodul beinhaltet viele Alarmmeldungen zur leichteren Erkennung von Konfigurationsfehlern, Betätigungsprobleme und Probleme mit der Armatur. Die unten aufgeführten Alarme werden meistens von Status-meldungen begleitet, die weitere Informationen geben.

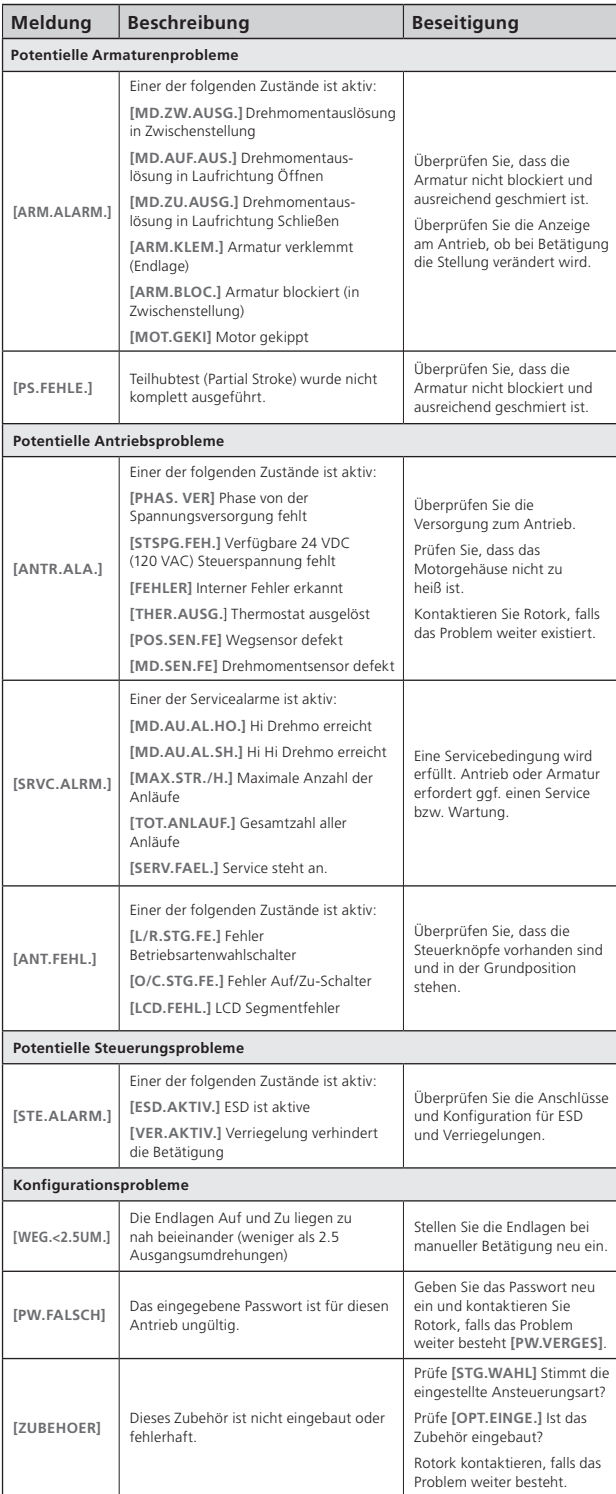

## **7.4 Nicht angezeigte Alarmbedingungen**

Bestimmte Probleme werden nicht unbedingt in der Anzeige dargestellt. Aufgrund sichtbarer Symptome kann die Ursache abgeleitet werden. Einige Probleme erfordern aufwendige Diagnose oder Reparatur, daher ist eine vorübergehende Maßnahme zur Rückkehrung zum normalen Betrieb empfohlen.

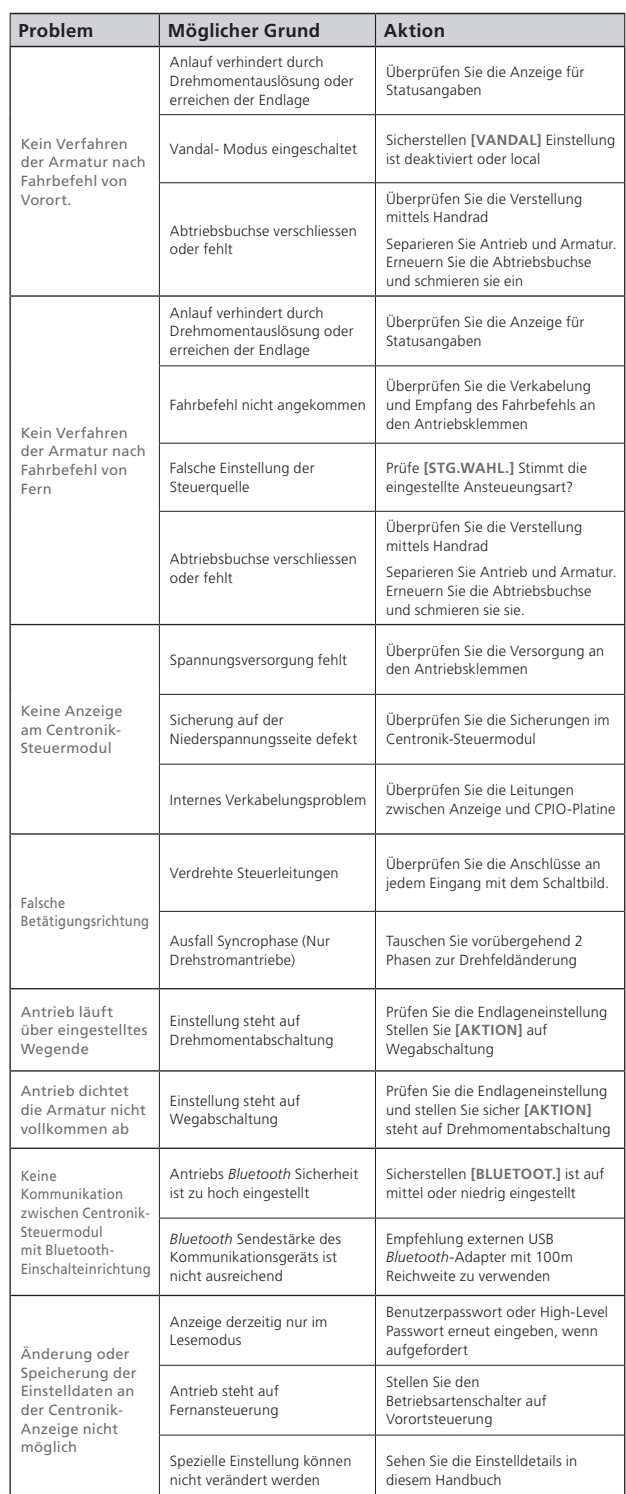

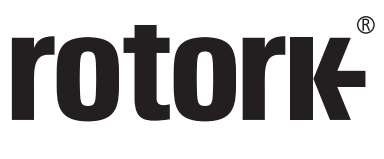

**Keeping the World Flowing** 

# www.**rotork**.com

Eine vollständige Aufstellung des weltweiten Verkaufs- und Servicenetzwerks finden Sie unter www.rotork.com

#### Rotork plc Brassmill Lane, Bath, UK *tel* +44 (0)1225 733200<br>*fax* +44 (0)1225 333467 *fax* +44 (0)1225 333467 *email* mail@rotork.com

Rotork ist ein korporatives Mitglied des Institute of Asset Management

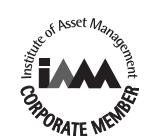

Im Rahmen unserer fortlaufenden Produktentwicklungen behält sich Rotork das Recht vor, Spezifikationen<br>ohne vorherige Ankündigung zu ändern. Veröffentlichte Informationen können jederzeit geändert werden.<br>Die neueste Versi

Der Name Rotork ist ein eingetragenes Warenzeichen. Rotork erkennt alle eingetragenen Warenzeichen an.<br>Die Wortmarke *Bluetooth®* und die Logos sind eingetragene Marken von *Bluetooth S*IG, Inc. und werden von<br>Rotork unter

PUB111-005-02 Issue 01/18